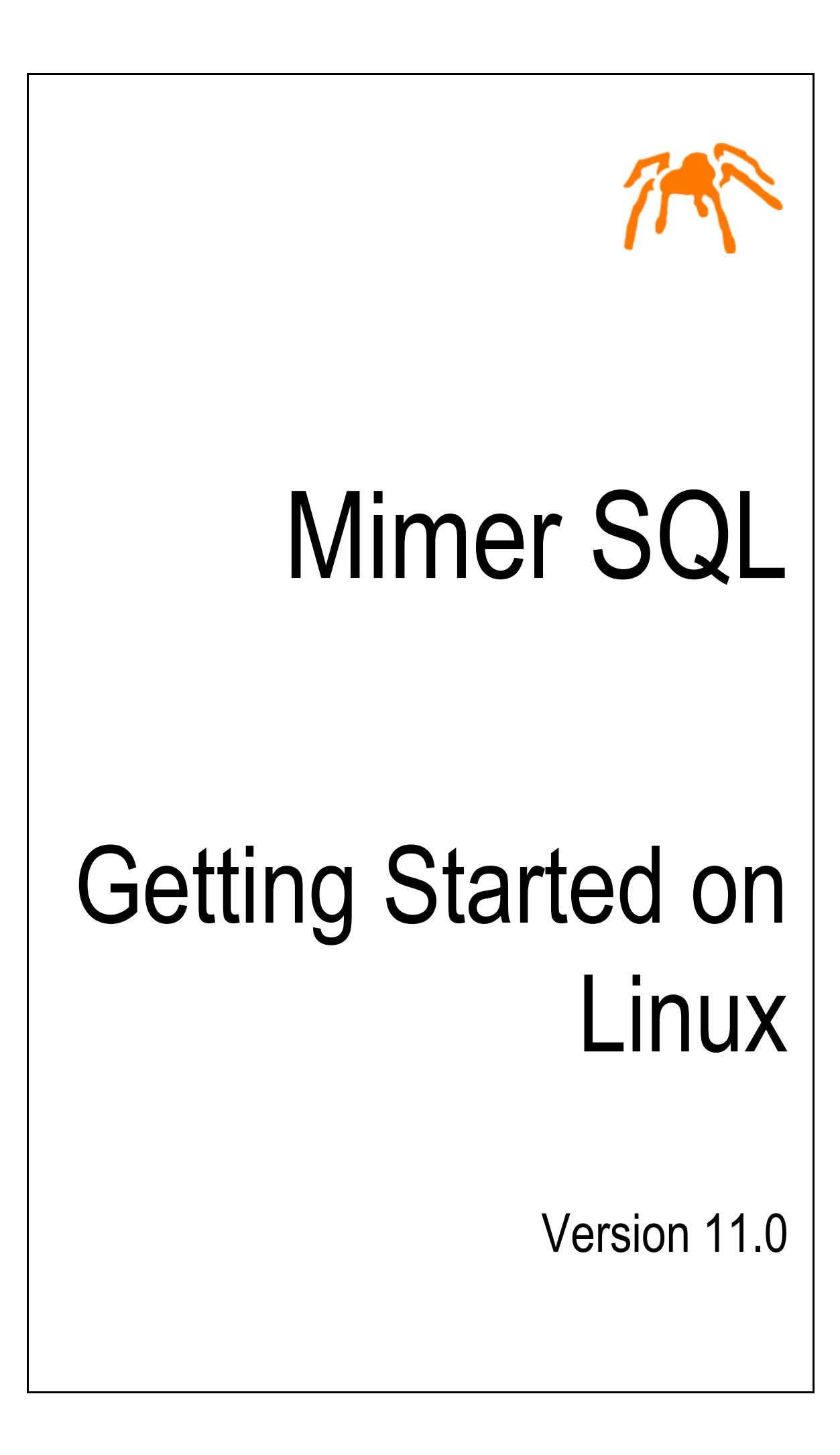

Mimer SQL, Getting Started on Linux, Version 11.0, April 2022 © Copyright Mimer Information Technology AB

The contents of this manual may be printed in limited quantities for use at a Mimer SQL installation site. No parts of the manual may be reproduced for sale to a third party.

Information in this document is subject to change without notice. All registered names, product names and trademarks of other companies mentioned in this documentation are used for identification purposes only and are acknowledged as the property of the respective company. Companies, names and data used in examples herein are fictitious unless otherwise noted.

Produced and published by Mimer Information Technology AB, Uppsala, Sweden.

Mimer SQL Web Sites: <https://developer.mimer.com> <https://www.mimer.com>

# **Contents**

<span id="page-4-0"></span>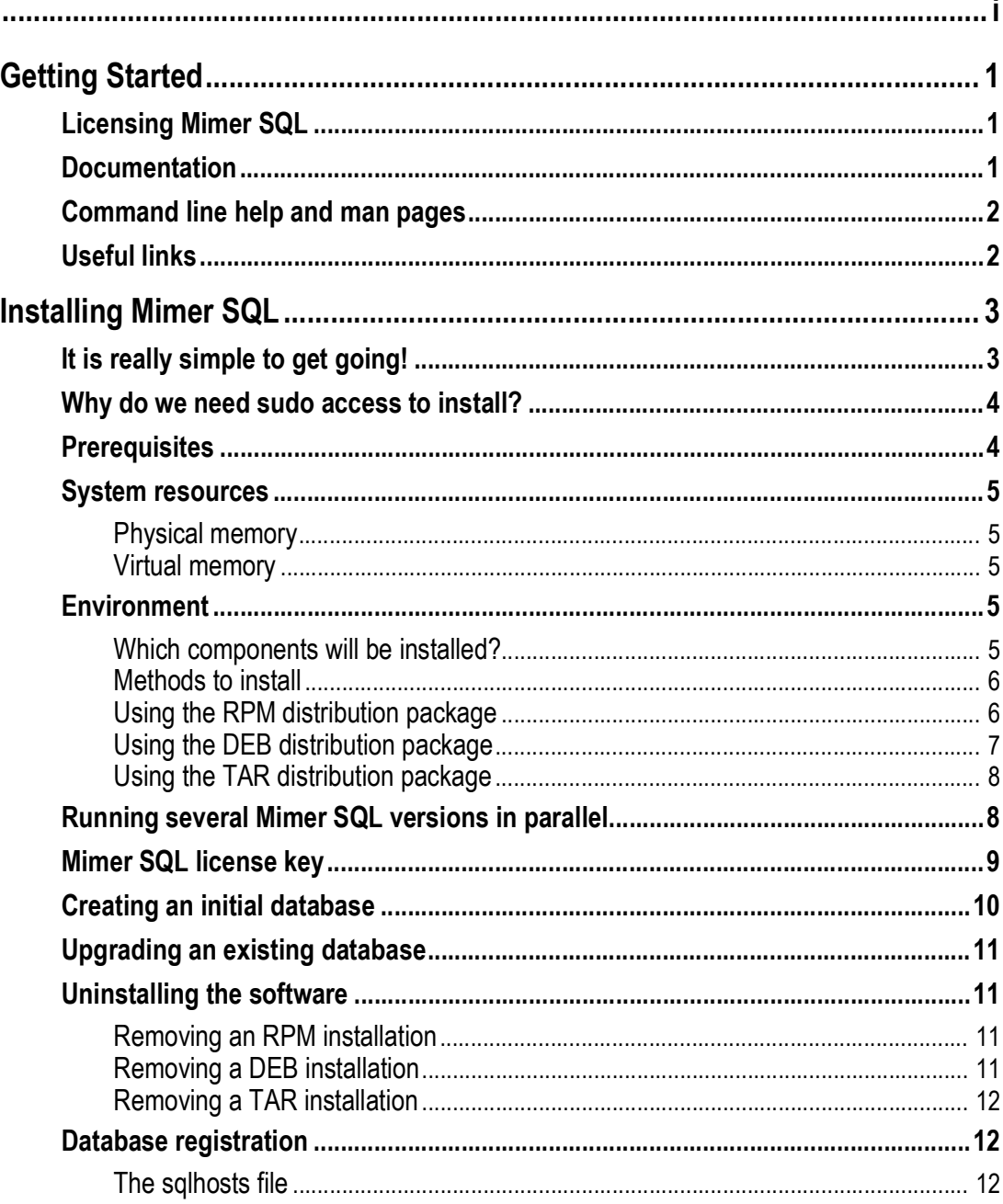

| Contents

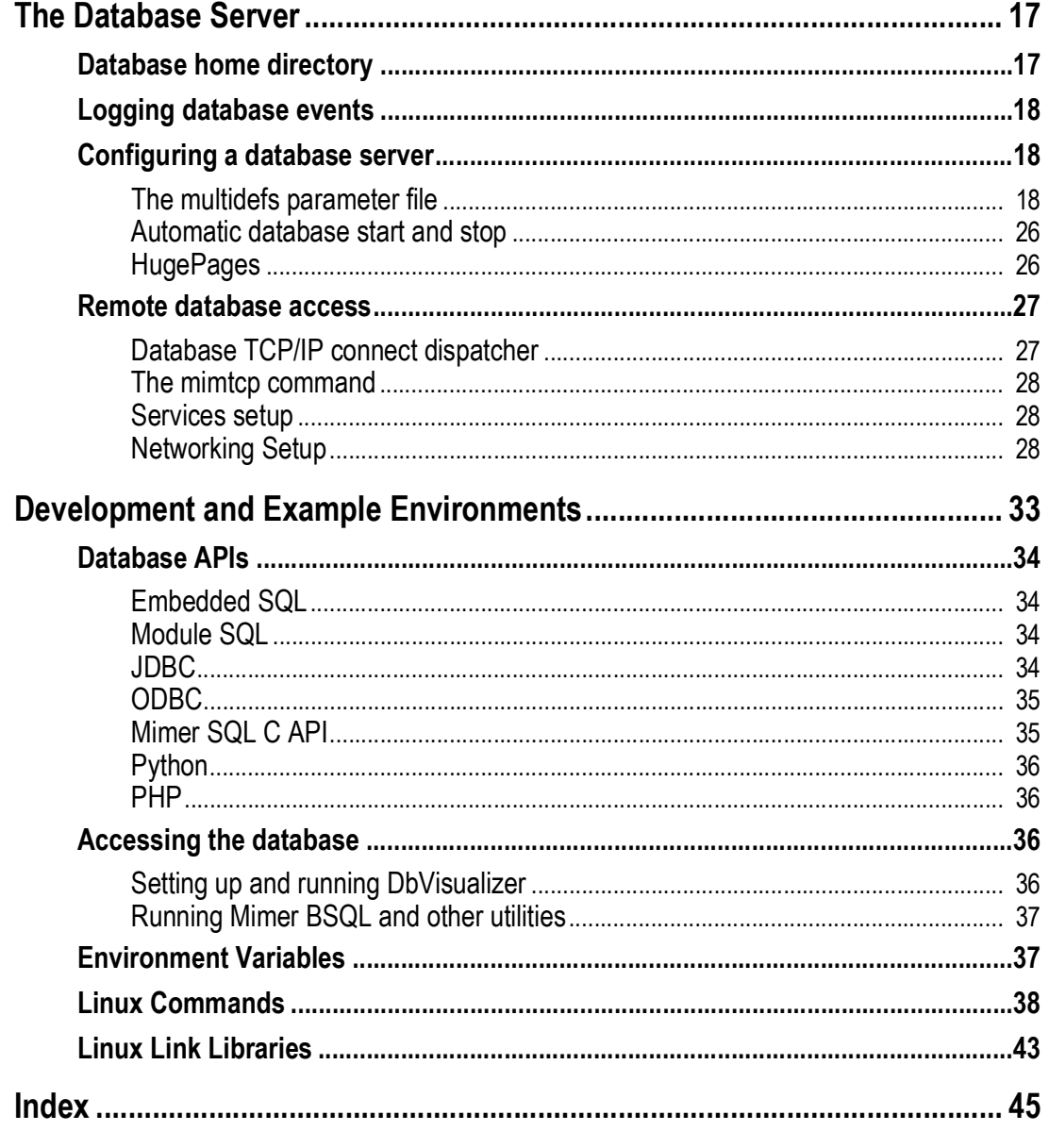

# <span id="page-6-3"></span>Chapter 1 **Getting Started**

<span id="page-6-0"></span>Welcome to Mimer SQL. This document describes how to install and set-up Mimer SQL on Linux. To get the most out of this document, you should be familiar with your Linux environment and know how to use the various Linux system tools.

Mimer SQL provides small footprint, scalable and robust relational database solutions that conform to international ISO SQL standards. It is very well suited for high performance mission critical systems as well as for mobile and embedded appliances. In addition, Mimer SQL is equipped with an extensive multilingual support using collations.

# <span id="page-6-1"></span>**Licensing Mimer SQL**

tool in the installation.

When you install Mimer SQL, a default development edition license key is installed. This license covers basic usage for development purposes and enables 10 concurrent users.

If you want to use Mimer SQL for any purpose other than development, you must purchase a commercial license. Contact your Mimer SQL distributor, <https://www.mimer.com/contactus/>, to purchase the license you require. Your new license key will be sent to you via e-mail. You apply the new license key by using the mimlicense

# <span id="page-6-2"></span>**Documentation**

The Mim*er SQL Documentation Set*, *Mimer JDBC Driver Guide*, *Mimer SQL Release Notes*, and *Mimer SQL Getting Started on Linux* are available in the installation.

The Mimer SQL documentation set includes the following:

- *• SQL Reference Manual*
- *• Programmer's Manual*
- *• System Management Handbook*
- *• User's Manual*

[The documentation mentioned, except for the Release Notes, are also available on the](https://developer.mimer.com/products/documentation/)  Documentation page of the Mimer SQL Developer site, [h](https://developer.mimer.com/products/documentation/)ttps://developer.mimer.com/products/documentation/.

# <span id="page-7-0"></span>**Command line help and man pages**

For each command provided within the Mimer SQL installation, the options -? or --help can be used to retrieve a basic help text.

In addition, man pages are included in your Mimer SQL distribution. There are man pages for all commands available and for various configuration files, such as sqlhosts and multidefs. For general information about Mimer SQL, read the mimersql man page. Man pages are usually installed automatically at /usr/share/man when installing Mimer SQL.

Refer to the information provided by your operating system manufacturer concerning the Linux man and catman commands, and the use of the MANPATH environment variable.

# <span id="page-7-1"></span>**Useful links**

The Mimer SQL Developer Site contains lots of useful information, like FAQ's, Howto's and articles: <https://developer.mimer.com>.

All manuals for Mimer SQL are gathered at <https://docs.mimer.com>.

For general information on Mimer SQL, please see <https://www.mimer.com>.

# <span id="page-8-2"></span><span id="page-8-0"></span>Chapter 2 **Installing Mimer SQL**

The Mimer SQL software installation on Linux is expected to be completed in less than a minute, and creating the initial data dictionary and starting the database server will only take just a little longer.

[Download a suitable distribution package from](https://developer.mimer.com/downloads) https://developer.mimer.com/downloads and follow the instructions given below. Download packages are available as a complete distribution and as a headless server distribution package, without desktop integration etc. Distribution packages are provided in DEB, RPM and TAR formats, respectively.

# <span id="page-8-1"></span>**It is really simple to get going!**

To get up-and-running with Mimer SQL is usually made in a minute or two. Here is a quick step-by-step instruction using a sample Debian Linux 64-bit distribution package. The details will be given in the following sections.

#### **1 Download package.**

Download a Debian Mimer SQL for Linux (64-bit) from <https://developer.mimer.com/products/downloads/>.

#### **2 Install the package.**

Install Mimer SQL, in this case using the Debian package:

# sudo dpkg -i mimersql1100\_11.0.0A-24298\_amd64.deb

#### **3 Create a database.**

Create the initial Mimer SQL database named testdb, including an example environment, using a system administrator password 'xpass' (the user SYSADM will be given this password):

# dbinstall -e testdb xpass

#### **4 Control the database.**

Verify the database server status by using the Mimer SQL administration tool, which can be used to control the database:

# mimadmin testdb

#### **5 Access the database.**

Access the database and the example environment as follows, using the ident MIMER\_STORE with password 'GoodiesRUs':

```
# bsql testdb
Mimer SQL Command Line Utility Version 11.0.6C Beta Test
Copyright (C) Mimer Information Technology AB. All rights reserved.
Username: mimer_store
Password:
SQL>select * from categories;
category id category
                     =========== ====================
           1 Music
           2 Books
           3 Video
                    3 rows found
SQL>exit;
```

```
#
```
# <span id="page-9-0"></span>**Why do we need sudo access to install?**

To provide for a complete and proper easy-to-use installation, the procedure when installing Mimer SQL is doing all needed installation actions automatically. This includes updates to operating system locations, such as /usr/bin, /usr/lib and /etc. For example, the following tasks are handled:

- TCP/IP settings for Mimer SQL client/server access (/etc/inetd.d, /etc/xinetd.d and/or /etc/systemd/system)
- autostart settings for Mimer SQL databases (/etc/init.d)
- desktop menu items (/etc/xdg, /usr/share)
- system wide Mimer SQL database catalog (/etc/sqlhosts)
- system wide ODBC data source catalog (typically /etc/odbc.ini and /etc/odbcinst.ini)
- system wide Mimer SQL man-page setup (/usr/man, or /usr/share/man)
- easy access for Mimer SQL programs and libraries (/usr/bin and /usr/lib)

To achieve this, the installation requires sudo access, or it has to be executed as root.

# <span id="page-9-1"></span>**Prerequisites**

<span id="page-9-3"></span>When using the RPM package, the RPM package manager environment must be installed. Installation using the RPM package means that a predefined installation is made to a default setup.

<span id="page-9-2"></span>When using the DEB package, a package manager environment that can cope with DEBfiles must be installed. Installation using the DEB package means that a predefined installation is made to a default setup.

<span id="page-9-4"></span>The TAR installation procedure allows for a more flexible installation, but other hand, it requires some answers to questions and knowledge of operating system setup. The questions are given with explanations to each installation step and with default options.

The Linux operating system version and kernel version required, along with the target hardware for an installation package, is usually connected to a specific distribution package and information is provided on the Download page of the Mimer SQL Developer site, <https://developer.mimer.com/products/downloads/>.

# <span id="page-10-0"></span>**System resources**

# <span id="page-10-1"></span>**Physical memory**

The amount of physical memory used by the database server process is determined by parameters in the local database definition, whose initial default values are determined by looking at the amount of installed memory.

## <span id="page-10-2"></span>**Virtual memory**

The amount of virtual memory that the database server process can use is limited by the operating system. The virtual memory handling on Linux is platform specific - refer to the documentation for the specific Linux operating system you are using. (Often a paging file used).

# <span id="page-10-3"></span>**Environment**

## <span id="page-10-4"></span>**Which components will be installed?**

The Miner SQL for Linux distribution is available in two different packages; as a complete installation, and also as a so called *headless package*, especially suitable for dedicated server machines and docker/embedded environments. The headless package is solely command line based and does not include any desktop related parts (such as the DbVisualizer database access tool), or any documentation but the Release Notes.

#### **The complete Mimer SQL distribution contains the following:**

- Tools, libraries, examples, man-pages, etc.
- A complete documentation set in PDF format.
- An ODBC Driver, available in the libmimodbc shared library see the chapter *Mimer SQL and the ODBC API*, in *Programmer's Manual*. This driver can be used for direct access to a Mimer SQL database, or it can be used with a third party ODBC Driver Manager, for example unixODBC, or iODBC.
- A JDBC Driver, type-4, written in 100% Java see the chapter *Mimer SQL and the JDBC API*, in *Programmer's Manual*.
- Python interface.
- Various other database API's, like Embedded SQL, Module SQL and a native Mimer C API.

The default installation location is  $\sqrt{\text{opt}}$ , where a sub directory named according to the package is created. For example, if Mimer SQL 11.0.0A is installed, an installation path like /opt/mimersql1100-11.0.0A is used. This Mimer SQL main installation directory then contains the following sub directories:

- bin contains Mimer SQL tools, and other executable files.
- DbVisualizer [contains all resources for the DbVisualizer tool that is bundled](https://www.dbvis.com/)  [with Mimer SQL. Please note that an even more powerful version, DbVisualizer](https://www.dbvis.com/)  [Pro, can be purchased from](https://www.dbvis.com/) https://www.dbvis.com/. The DbVisualizer Pro features are enabled by installing a license key file.
- doc contains Mimer SQL documentation.
- examples contains example files.
- include contains various header files that may be needed when developing with Mimer SQL.
- lib contains library files.
- lib32 contains 32-bit libraries for execution of 32-bit applications. (Only available in installation packages for 64-bit platforms).
- man contains Mimer SQL man pages.
- misc contains various additional files, like desktop menu system resources.

## <span id="page-11-0"></span>**Methods to install**

For Linux platforms the software package is currently available in three different shapes:

#### **• RPM installation**

This installation type needs the RPM package manager environment to be installed. An advantage is that possible dependencies to other software automatically are verified and arranged for.

#### **• DEB installation**

This installation type needs a Debian package manager to be installed. In the example below the dpkg command will be used. Dependencies will be verified during this installation.

#### **• TAR installation**

This installation type is platform independent and is the one that can be used for all UNIX/Linux platforms. If a customized installation is desired, for example if the software should be located in a non-default location, the TAR installation may be handy. On the other hand, a TAR installation is not integrated in commonly used package managers and must therefore be managed manually. Using the TAR installation method will NOT ensure that needed parts among other operating system packages are up to date.

## <span id="page-11-1"></span>**Using the RPM distribution package**

<span id="page-11-2"></span>This is the procedure to follow when using an RPM distribution of Mimer SQL.

When using RPM, installed files are fully maintained by the RPM package manager. RPM will keep track of all files installed by RPM, and it will also check that all dependencies to system libraries are available and up-to-date.

To get a short description of an RPM file before installing it, you can use the following command:

# rpm -qpid mimersql1100-11.0.0A-24298.x86\_64.rpm

An example installation using RPM could be as follows:

# sudo rpm -i mimersql1100-11.0.0A-24298.x86\_64.rpm

From the Mimer SQL point of view, the RPM installation is a silent install. RPM can be instructed to be very verbose, by using the  $-i$ vv switch instead of  $-i$ , which will display the information known by, and performed by, RPM for the installed package.

You can run the installation procedure without actually installing anything by using the -test option as in the following example:

# rpm -i --test mimersql1100-11.0.0A-24298.x86\_64.rpm

If an older version of an RPM package is already installed when a new RPM package is available, the upgrade switch can be used. See the following example:

# sudo rpm -U mimersql1100-11.0.0A-24298.x86\_64.rpm

**Note:** An upgrade can only be done if the only difference in the package name is the package revision number, in this case 24298. Otherwise the new product is installed using the -i option, and then the old package is removed (see below.)

To get a listing of all installed rpm packages the  $-\alpha$  switch is used. Combined with grep the following command will display all Mimer SQL packages installed with the rpm command:

# rpm -qa | grep -i mimer

To get details of the package and to get instructions on how to continue, including how to create a database using the dbinstall, use the following command:

# rpm -qid mimersql1100-11.0.0A-24298

For further details about RPM, see the corresponding man-page, or visit the RPM documentation page.

## <span id="page-12-0"></span>**Using the DEB distribution package**

For platforms that use the Debian installation format, we suggest the dpkg command to be used. This is the procedure to follow when using an DEB distribution of Mimer SQL with dpkg.

To get a description of an DEB file before installing it, you can use the following command:

# dpkg-deb -I mimersql1100\_11.0.0A-24298\_amd64.deb

An example installation using a DEB file could be as follows:

# sudo dpkg -i mimersql1100\_11.0.0A-24298\_amd64.deb

From the Mimer SQL point of view, the DEB installation is a silent install, not displaying any details in operations performed.

**Note:** Installations that in fact is an upgrade of an existing package is handled automatically by the dpkg command.

To get a listing of all installed DEB packages the  $-1$  switch is used. Combined with grep, the following command will display all DEB packages installed for Mimer SQL with the command:

```
# dpkg -l | grep -i mimer
```
On your Debian linux system you can do man dpkg for more information on that command.

## <span id="page-13-0"></span>**Using the TAR distribution package**

This is the procedure to follow when using a TAR format distribution of Mimer SQL.

Unpack the distributed TAR archive by using a standard tar extract command, for example:

# tar xvf mimersql1100-11.0.0A-24298\_linux26\_64.tar

Command line options used:

- x means extract
- v means verbose
- f means that the file name that follows is the one that should be used.

A subdirectory named according to the distribution has now been created in the current directory, holding the tar archive contents. There, the miminstall command is available, which should be executed to install the Mimer SQL software. Simply execute the command as follows:

# ./miminstall

During the miminstall session the license agreement should be accepted, a temporary location for unpacking should be chosen, and then the location for the Mimer SQL software in the file system should be specified.

The tar installation can also be executed in silent mode, mainly aimed for embedded installations.

**Note:** The miminstall command can be executed in a non-operational mode by using the -n option, meaning it only prints information about the installation steps without performing them.

# <span id="page-13-1"></span>**Running several Mimer SQL versions in parallel**

If it is desirable to run two or more Mimer SQL versions in parallel on a host computer, this is fully feasible, but the following must be regarded:

- If installing an RPM version while a tar installation is already made, it may be the case that host global configuration files such as /etc/sqlhosts for database registration and /etc/mimerkey for the license keys are reinstalled. In this case the original files are renamed to have the file name extension .rpmsave.
- If two or more packages of the same version is to be installed, only one can be installed using RPM or DEB installation packages. For additional installations the TAR package should be used where other installation directories than /opt must be used.

<span id="page-14-5"></span><span id="page-14-4"></span>If installing using RPM or DEB, the installation will always put itself as the preferred installation, located via /usr/bin and /usr/lib, for example. This is an installation option if installing with TAR. The commands mimlink and mimunlink can be used to adjust this after installations are done, but please note that it is essential that there is an installation linked to these locations since various default settings are pointing there.

# <span id="page-14-1"></span><span id="page-14-0"></span>**Mimer SQL license key**

<span id="page-14-2"></span>To start the installed database server and to establish connections to the database, a license key is required. A key valid for development and evaluation only is included in the Mimer SQL distribution. This key is usually installed automatically during installation of the Mimer SQL package.

Whenever a user connects to a Mimer SQL database, the computer identification and the license key will be checked by the database server to determine access rights. If access is denied, the connect attempt will be aborted and an error message will be shown.

The Mimer SQL license key contains the following (encrypted) information:

- The maximum number of users that may use the database servers running on the same computer node at any one time.
- The maximum number of network users that may use the database servers running on the same computer node at any one time.
- The node name of the computer (in the case of a specific key) or a lifeboat key which is valid for any computer of the platform type for which it was issued (e.g. any Linux machine).
- Version number.
- Expiration date for the key.

The key data is case insensitive and space characters are ignored.

<span id="page-14-3"></span>The mimlicense application is used to administrate the license key file. See *MIMLICENSE - Managing the license key* in *System Management Handbook* for information on how to use it. The following command will list the licenses installed:

```
# mimlicense -l
```
As mentioned above, for a production system a commercial license is required. Also, expired keys may have to be renewed, or, when the number of Mimer SQL users is increased or new Mimer SQL functionality is added to the site, a new Mimer SQL license key will be needed. The Mimer SQL license key is provided by your Mimer SQL distributor. In order to be able to generate the key, your Mimer SQL distributor must know the node name of the computer on which the database server will run.

The host name of a Linux machine is obtained by using the following Linux command:

# uname -n

# <span id="page-15-0"></span>**Creating an initial database**

<span id="page-15-1"></span>Once the software is installed, the next step is to build a Mimer SQL database by using the dbinstall command.

As mentioned before, the dbinstall command requires sudo access, or must be executed by root. If not started from a privileged shell sudo password will be asked for:

```
# dbinstall [<database name>]
```
If a database name is given, the dbinstall session is completed with default settings used as far as possible. Otherwise, during the dbinstall session, database name, database location, and password for the database administrator (i.e. SYSADM) will be asked for. There will also be options for installing example environments, etc. When the session is completed, a fully operational database is available - enabled for client/server access over TCP and automatic start at reboot.

**Note:** dbinstall creates all system databank files in the given database server home directory. In a production system it is recommended that the SYSDB, TRANSDB and LOGDB files are located on separate disks due to performance and reliability reasons. You can read more about this in the *Mimer SQL System Management Handbook* part of the *Mimer SQL Documentation Set* (found at the Documentation page).

Once the database is up and running it may be of interest to provide for remote access. To achieve this the database should be registered as a REMOTE on each node in the network from which it is to be accessed - see more on database registration below.

Now the database is ready for data storage, creating a storage structure build on idents and data objects using the data definition statements in Mimer SQL.

To summarize, the dbinstall command performs all necessary installation steps to create an initial database and getting it up and running. The options available in dbinstall give opportunities to control and carry out the following:

- Deciding a database home directory
- Registering the database
- Deciding the SYSADM password
- Creating the system databanks, including the data dictionary
- Deciding owner of the database
- Setting up the networking environment
- Setting up autostart procedure
- Setting up a data source definition for ODBC use
- Creating an example database
- Creating a basic development setup with a user that has an OS\_USER login
- Creating the default database configuration file
- Starting the database created

Many of these tasks are described in a more general and detailed manner further on in this document.

# <span id="page-16-0"></span>**Upgrading an existing database**

If you are upgrading an existing database from an earlier version of Mimer SQL, please see the *Mimer SQL Release Notes* for detailed information. The Release Notes document is provided within each Mimer SQL distribution package. In short the steps are as follows:

- **1** Install the new Mimer SQL version in parallel with your existing Mimer SQL.
- **2** Stop the database.
- **3** Make sure the new Mimer SQL version is the one accessed, and run the sdbgen -u database command from the new Mimer SQL version.
- **4** Start the database with the database server program from the new Mimer SQL version.

# <span id="page-16-1"></span>**Uninstalling the software**

#### <span id="page-16-5"></span>*What happens to the databases?*

The commands described below, mimuninstall, dpkg  $-r$  and rpm  $-e$ , will remove the given software installation, but any databases using the installation will remain intact. Since databases may contain valuable data, the removal of databank files is not performed unless an explicit call to dbuninstall, specifying removal of data, is done.

If a database, and its databank files, is going to be removed, use the dbuninstall command. When executed, a question will be raised asking if specified database should be removed, i.e. permanently deleted.

<span id="page-16-4"></span># dbuninstall <database\_name>

## <span id="page-16-2"></span>**Removing an RPM installation**

To remove an installation installed using RPM, use the following RPM command:

# rpm -e mimersql1100-11.0.0A-24298

For more detailed information printout when uninstalling, the  $-eV$  or  $-eV$  options can be used.

The following command can be used to list installed Mimer SQL packages:

```
# rpm -qa | grep -i mimer
```
## <span id="page-16-3"></span>**Removing a DEB installation**

To remove a DEB package installation, use the following dpkg command:

# sudo dpkg -r mimersql1100

The following command can be used to list installed Mimer SQL packages:

```
# dpkg -l | grep -i mimer
```
# <span id="page-17-0"></span>**Removing a TAR installation**

To remove an installation that was installed using the miminstall command, use the mimuninstall command as follows:

# mimuninstall /opt/mimersql1100-11.0.0A

When running the mimuninstall command a question will be raised on if the /etc/sqlhosts and /etc/mimerkey files should be removed. These are global files to Mimer SQL, used by any installation, so the recommendation is to leave them since there may be other Mimer SQL installations using them.

# <span id="page-17-1"></span>**Database registration**

## <span id="page-17-5"></span><span id="page-17-3"></span><span id="page-17-2"></span>**The sqlhosts file**

The database registration file is used to list all the databases that are accessible to a Mimer SQL application from the node on which it resides. All users must have read access to the sqlhosts file on the machine they are using in order to run applications and utilities accessing Mimer SQL databases. The standard location for this file is /etc/sqlhosts. By using the environment variable name MIMER\_SQLHOSTS, another file can be used.

In a network environment, the name of a database must be registered on each node from which it is to be accessed. A database is created as a local database on the node where it resides, and it is defined as a remote database on each other node in the network from which access to it is required. For general information on how to make databases accessible, refer to *Registering the Database* in *System Management Handbook*.

<span id="page-17-4"></span>The program mimsqlhosts can be used to manage the contents of the local sqlhosts file instead of editing it manually. To list the complete content of the sqlhosts file, simply use the following command:

# mimsqlhosts

When the dbinstall command is used to install a local database, an entry for it is automatically added to the LOCAL section of the sqlhosts file on that node, see *[LOCAL](#page-19-0)  section* [on page](#page-19-0) *14*.

If the file is not found, a default sqlhosts file is automatically generated. (See the mimsqlhosts and sqlhosts man-pages).

## **The sqlhosts file structure**

The SQLHOSTS file contains three sections; DEFAULT, LOCAL and REMOTE.

The names of the local databases on the current node are listed in the LOCAL section, see *[LOCAL section](#page-19-0)* on page *14*, and the names of the remote databases accessible from the node are listed in the REMOTE section, see *[REMOTE section](#page-19-1)* on page *14*.

One of the local or remote databases can be set to be the default database for the node by specifying its name in the DEFAULT section, see *[DEFAULT section](#page-19-2)* on page *14*.

Database names may, in general, be up to 128 characters long and are case-insensitive.

A line of text beginning with the character sequence -- is interpreted as a comment in the sqlhosts file.

#### Mimer SQL Version 11.0 **13 Getting Started on Linux**

#### **The default SQLHOSTS file**

When the first Mimer SQL system is installed on a node, the following default sqlhosts file is automatically generated:

```
-- ------------------------------------------------------------------------
--
-- S Q L H O S T S
-- ===============
--
-- This file contains a list of all databases, local and remote, accessible
-- from the node where the file resides.
--
-- The DEFAULT label
-- -----------------
-- Name of default database. Can be either a REMOTE or LOCAL database name.
-- Can be overridden by setting MIMER DATABASE to the name of a database.
--- The LOCAL label
-- ---------------
-- A list of all local databases on the current node, containing the
-- database name and a directory specification (Path).
   UNIX Path - database home, and directory path for databank lookup.<br>VMS Path - database home.
-- VMS Path - database home.
--
-- The REMOTE label
-- ----------------
   A list of all remote databases containing the database name, the database
-- node, the protocol to be used, the protocol interface and the protocol
-- service to be used.
--
-- Protocol, Interface and Service may be defaulted by entering ''.
--<br>-- Node -
              network node name for computer on which the database resides.
-- Protocol - currently tcp is supported. (tcp or '' should be specified)
-- Interface - currently not used ('' should be specified).
-- Service - corresponds to the port number used in TCP/IP. The port number
-- Default is 1360, i.e. the port number reserved for MIMER.
-- On UNIX: The port number may either be a number or a name of a<br>service stored in the /etc/services file
              service stored in the /etc/services file.
--
-- 
    ===========================================================================
DEFAULT:
--
-- Database
-- ------------------------------------------------------------------------
  example_localdb
-- 
===========================================================================
LOCAL:
--
-- Database Path
-- ------------------ -----------------------------------------------------
    SINGLE .
    example_localdb /directory
-- 
===========================================================================
REMOTE:
-- Database
                    Node 1988 Protocol Interface Service
-- ------------------ ------------------ -------- --------- ---------------
  example_remotedb server_nodename '' '' 1360
```
#### <span id="page-19-2"></span>**DEFAULT section**

The DEFAULT section contains a single line that specifies the default database which will be used by a Mimer SQL application or command that does not explicitly specify a database to connect to, see *The Default Database* section in *System Management Handbook*.

The default database should be one of those listed in the LOCAL or REMOTE sections.

#### <span id="page-19-0"></span>**LOCAL section**

The LOCAL section contains a list of all the local databases residing on the current machine, see *The Local Database* section in *System Management Handbook*.

Each line under the LOCAL keyword should contain two fields, separated by one or more blanks or tab characters. The first field specifies the database name, and the second specifies the location.

The location field is usually a single directory path, referred to as the database home directory. But, it may also be a colon (:) separated search path specification, where each directory included in the path list can hold databank files for the Mimer SQL database server. In that case the first directory in the search path is taken as the database home directory and the other directories in the search path will be used to locate databank files which have a file specification stored in the data dictionary without an explicit directory.

Using a path list is one way to arrange for having databank files on separate disks for optimal performance and reliability - see the *System Management Handbook*.

#### <span id="page-19-1"></span>**REMOTE section**

The REMOTE section contains a list of all accessible databases that reside on other nodes in the network environment, see the section *Accessing a Database Remotely* in *System Management Handbook*.

Access to these databases is provided by using TCP/IP to establish a client/server connection to the remote machine.

Each entry in the REMOTE section contains up to five fields, separated by spaces and/or tab characters.

The DATABASE field specifies the name of the remote database.

The NODE field should specify the network node name of the remote machine. If the TCP/IP interface is used, the IP address may be specified here.

The PROTOCOL field should specify tcp or two single quotation marks ''.

The INTERFACE field is currently not used. Specify '' (two single quotation marks) here.

If using TCP/IP, the SERVICE field specifies the TCP/IP port number the database server uses. The default is 1360, which has been reserved by Mimer Information Technology AB for Mimer SQL client/server communication.

When TCP/IP is used, the value in the SERVICE field may be the actual port number, the name of a service stored in the /etc/services file or two single quotation marks '' for the default value 1360.

The remote section parameters are summarized below, depending on the protocol selected. The character sequence '' is two single quotation marks, and specifies the default value for a parameter:

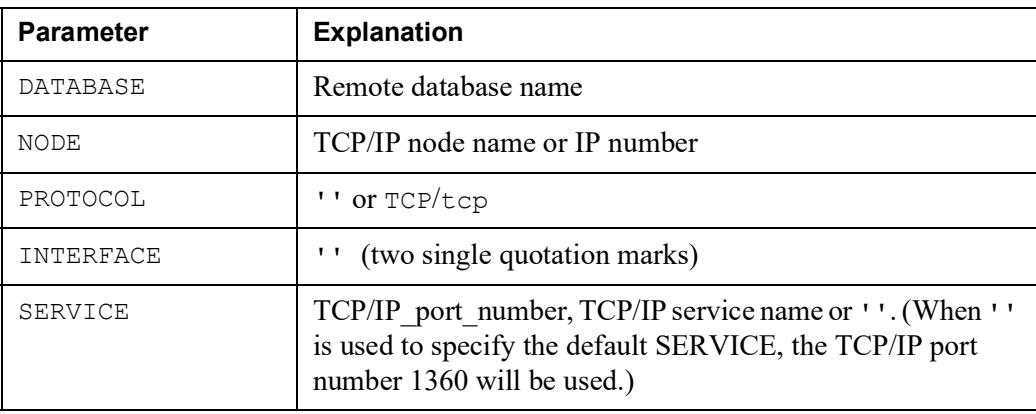

**16** Chapter 2 Installing Mimer SQL **Database registration**

# <span id="page-22-2"></span><span id="page-22-0"></span>Chapter 3 **The Database Server**

The Mimer SQL database server is a single, multi-threaded process with SMP scalability. Clients using TCP/IP can access the server. For clients running on the same platform, a shared-memory based communication method is used.

<span id="page-22-3"></span>The standard Mimer SQL database server program is named mimexper (there is also an in-memory database server available named miminm). It is controlled using the mimdbserver command, or mimcontrol command. When running the dbinstall command, the database server is automatically created and started for operation. To manually start the database server use the command as follows:

# mimdbserver -s <database name >

To stop the database server program, use the following command:

# mimdbserver -t <database name>

The target database name can be assigned to the environment variable MIMER\_DATABASE. If defined that way the database name can be omitted from the command line.

# <span id="page-22-1"></span>**Database home directory**

The database home directory is the catalog where the SYSDB system databank file resides. This path is registered in the sqlhosts file, usually located as /etc/sqlhosts. By using the environment variable MIMER SQLHOSTS, another file can be pointed out as being the sqlhosts file.

The database home directory can be located using the following command:

# mimpath <database name>

The Mimer SQL system databank SYSDB file will be located in the database home directory and other databanks will typically be located relative to it, see *Locating Databank Files* in *System Management Handbook*.

# <span id="page-23-0"></span>**Logging database events**

Database events are written to the mimer.log file, located in the database home directory.

The following command can be used to list the log-file:

# mimdbfiles -L <database name>

# <span id="page-23-1"></span>**Configuring a database server**

The configuration file for an installed Mimer SQL database server is named multidefs and is located in the database home directory.

The content of the configuration file can be seen by using the command:

# mimdbfiles -C <database name>

# <span id="page-23-2"></span>**The multidefs parameter file**

<span id="page-23-3"></span>The multidefs file holds the parameters adjustable for a database server. It is automatically created when creating the database using the dbinstall command. A default setup is made, but further configurations can be made manually if needed. Refer to the *Mimer SQL System Management Handbook* or open a discussion with Mimer SQL support representative.

If the multidefs file is not found when starting a database server, a new file will be created using the default values for all parameters. The actual default values used may vary and may depend on factors like machine type and the amount of physical memory available on the machine.

The multidefs settings can be modified after the database is created, and will be taken into account at the next server startup.

The following is an example of a default multidefs parameter file:

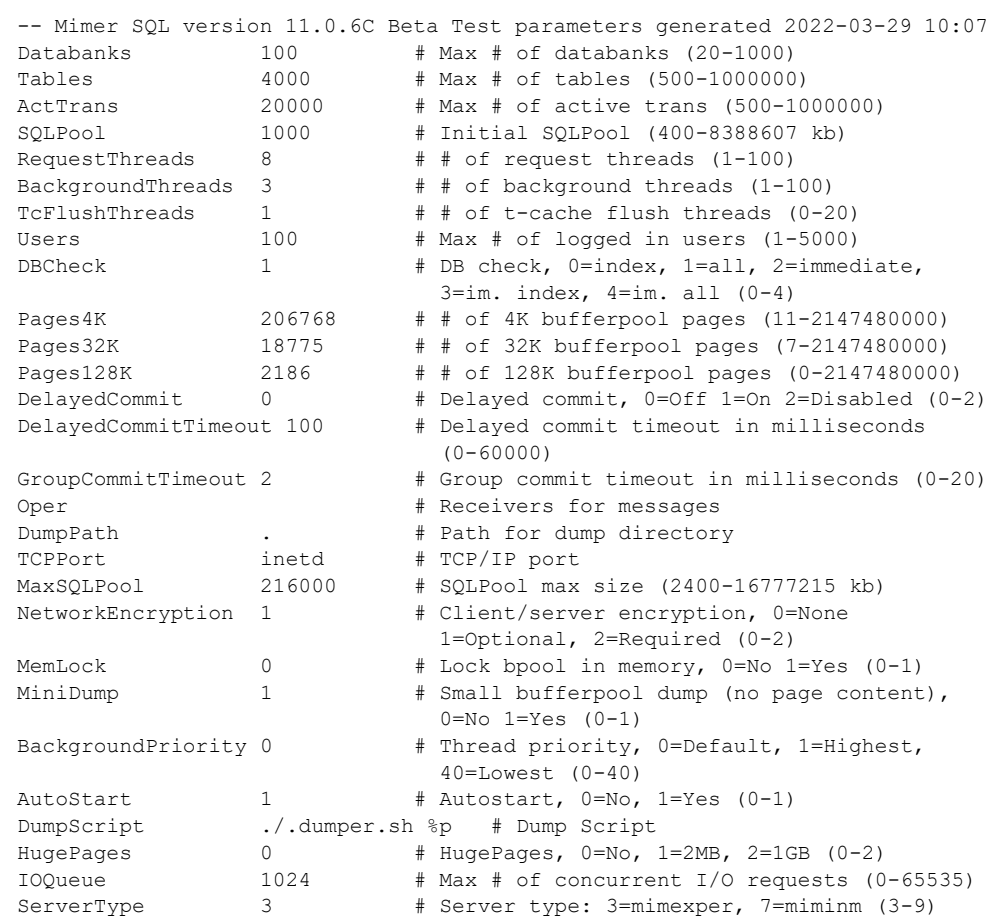

Comments in the file are introduced by the character sequence --, or by the character ! or #.

A new multidefs file can also be generated manually. If no multidefs file is located in the database home directory, the following command will generate a new one, having the default values:

# mimdbserver -g <database name>

## **The parameters in multidefs**

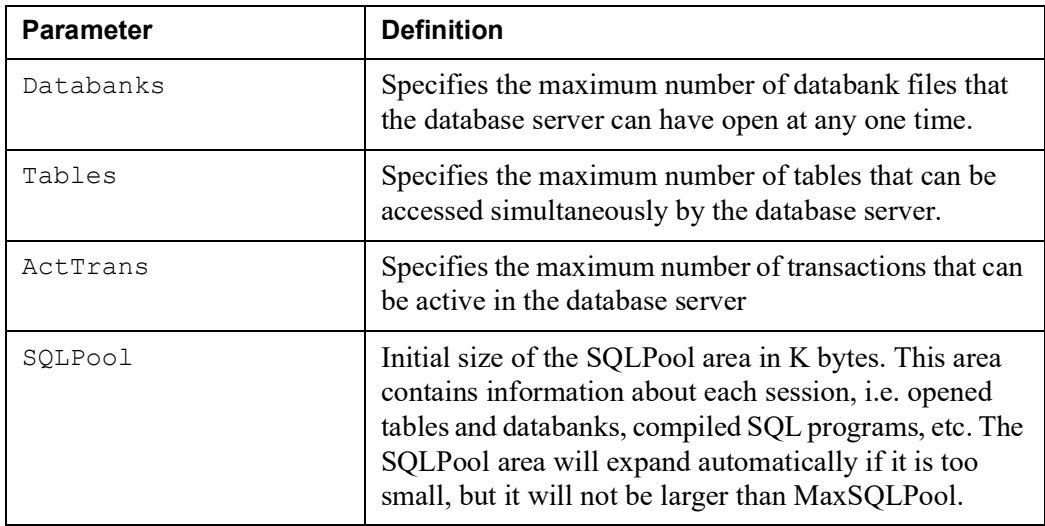

## **20** Chapter 3 The Database Server **Configuring a database server**

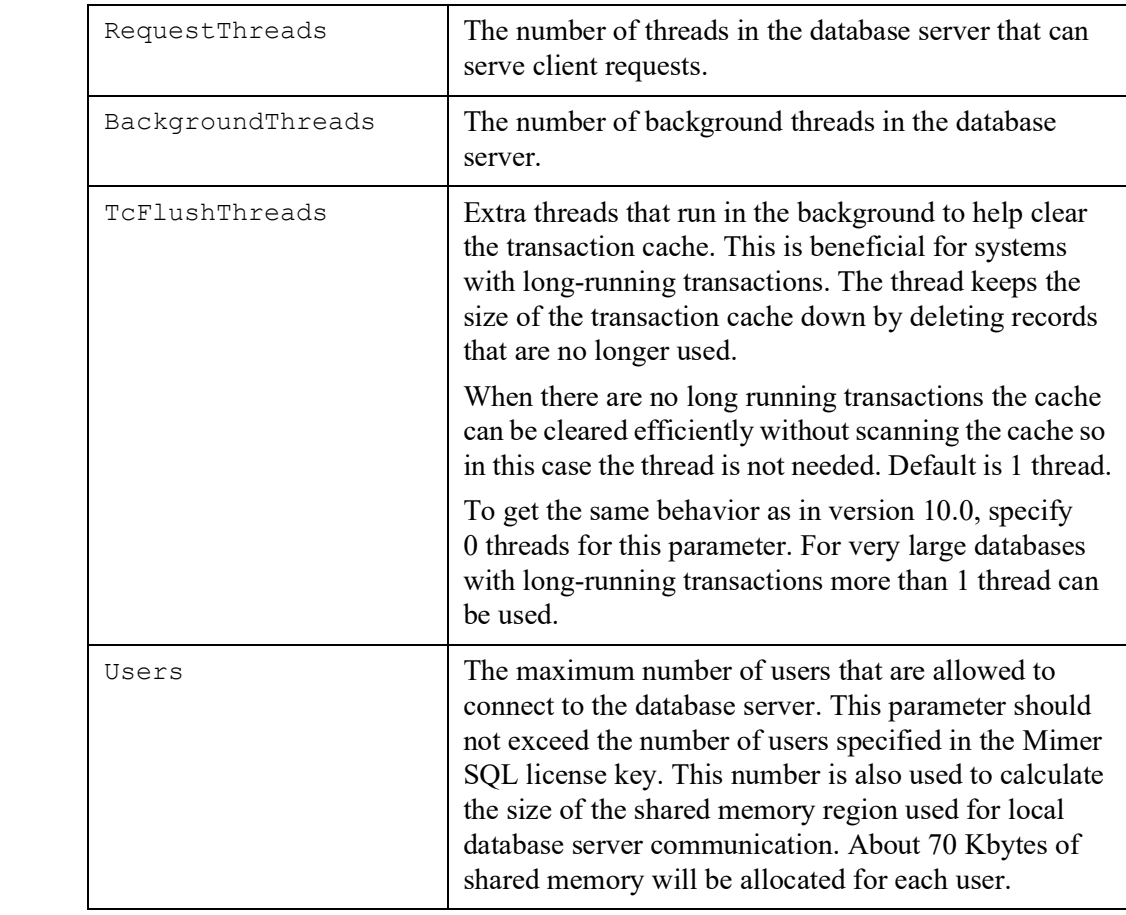

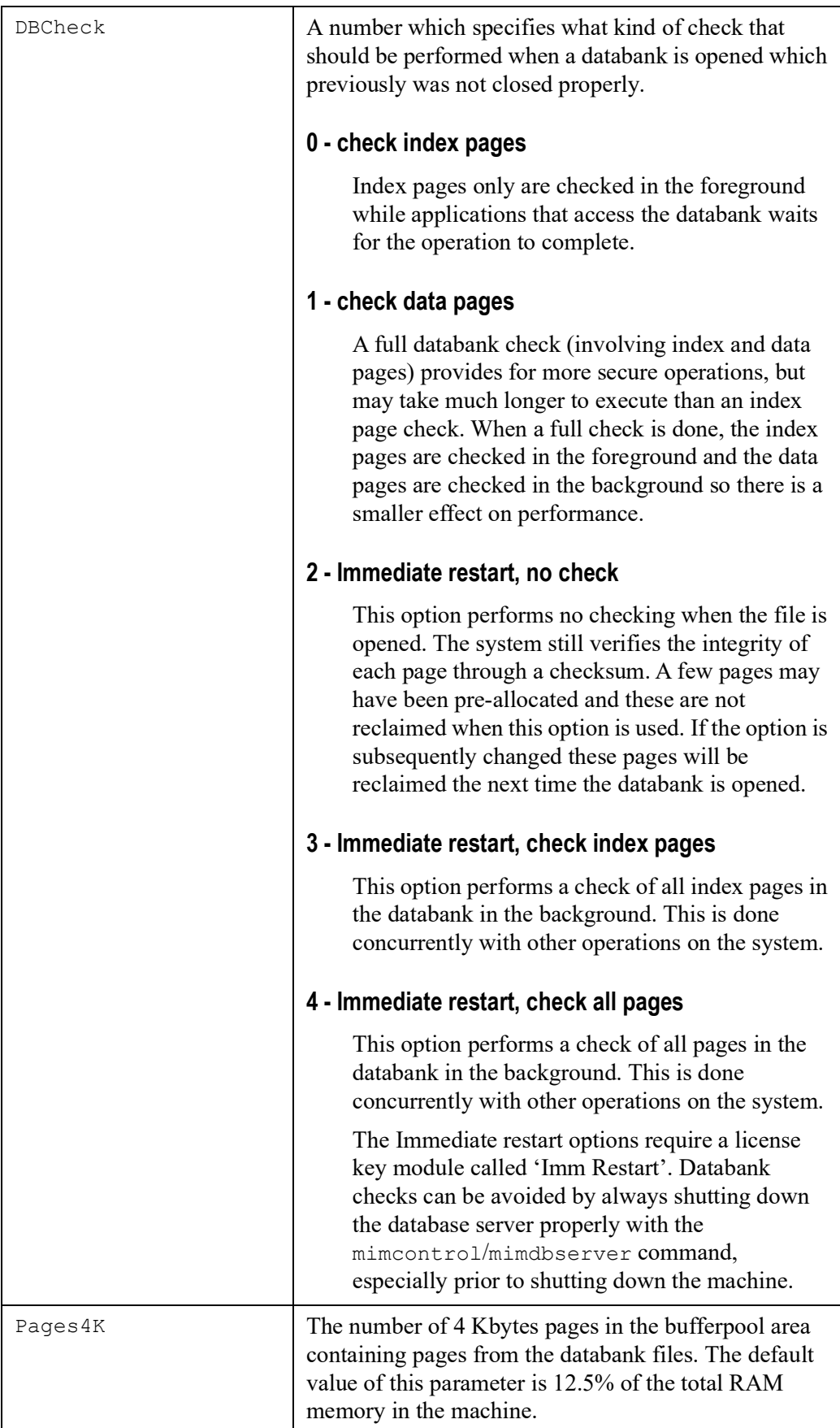

## **22** Chapter 3 The Database Server **Configuring a database server**

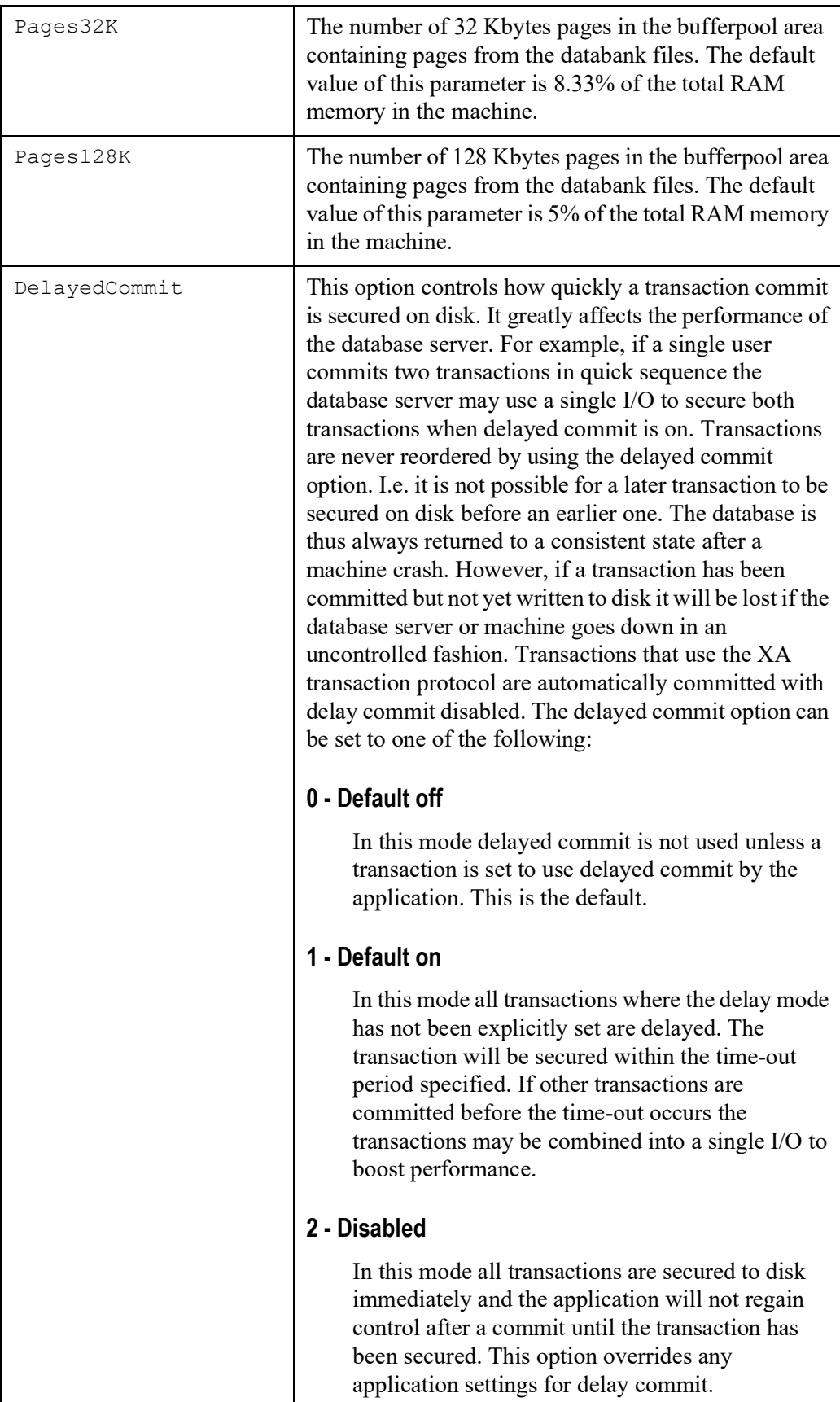

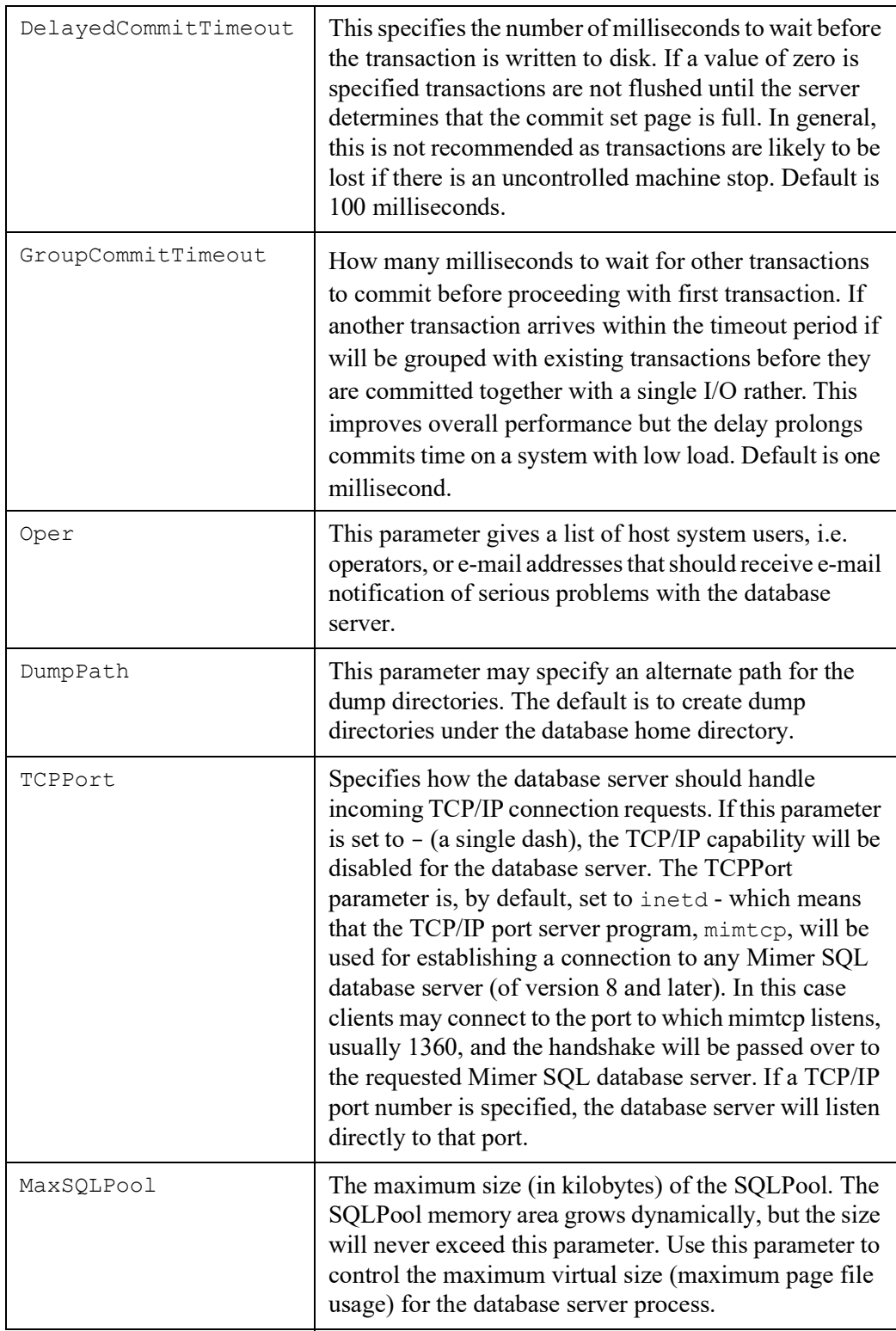

## **24** Chapter 3 The Database Server **Configuring a database server**

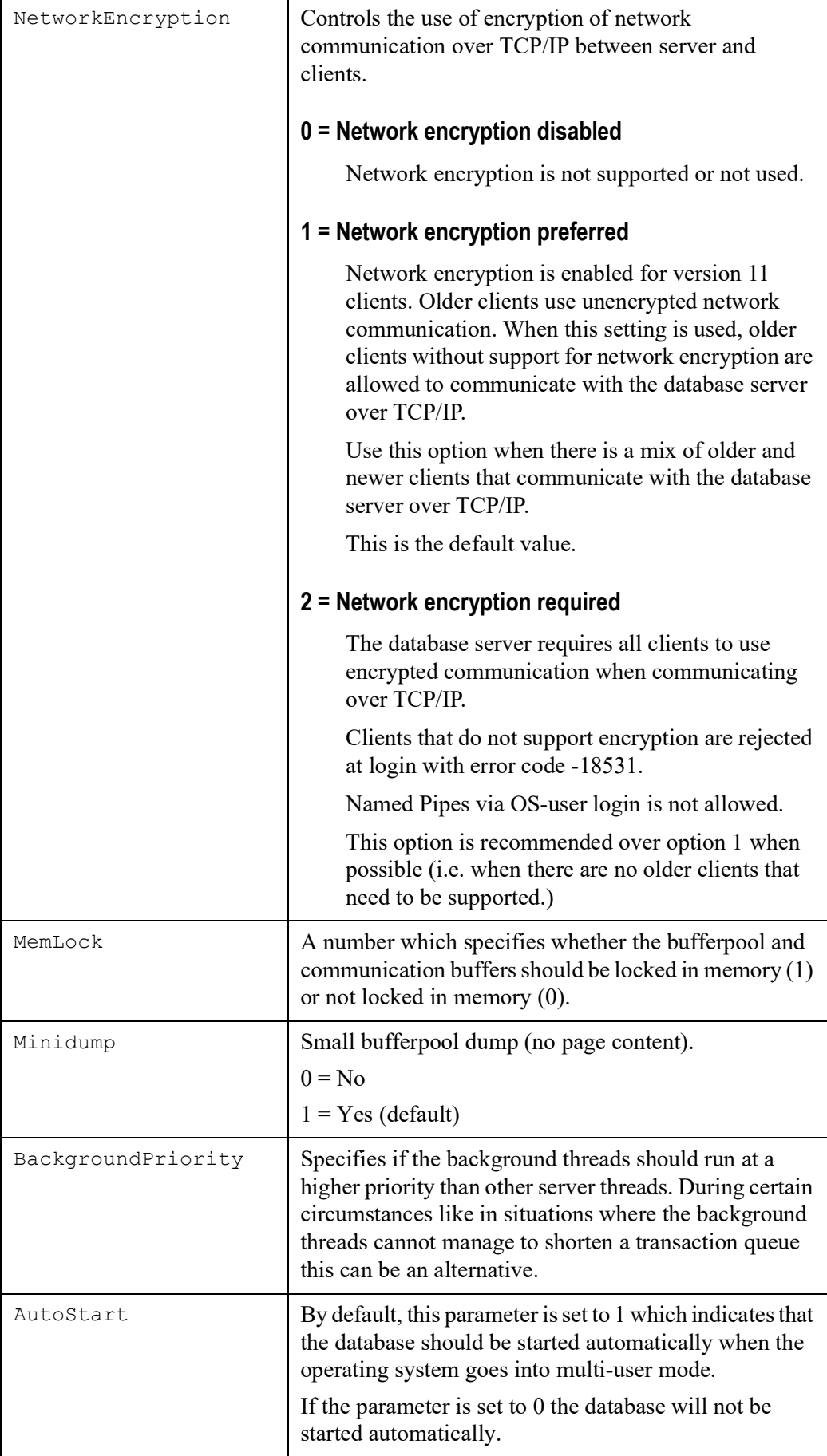

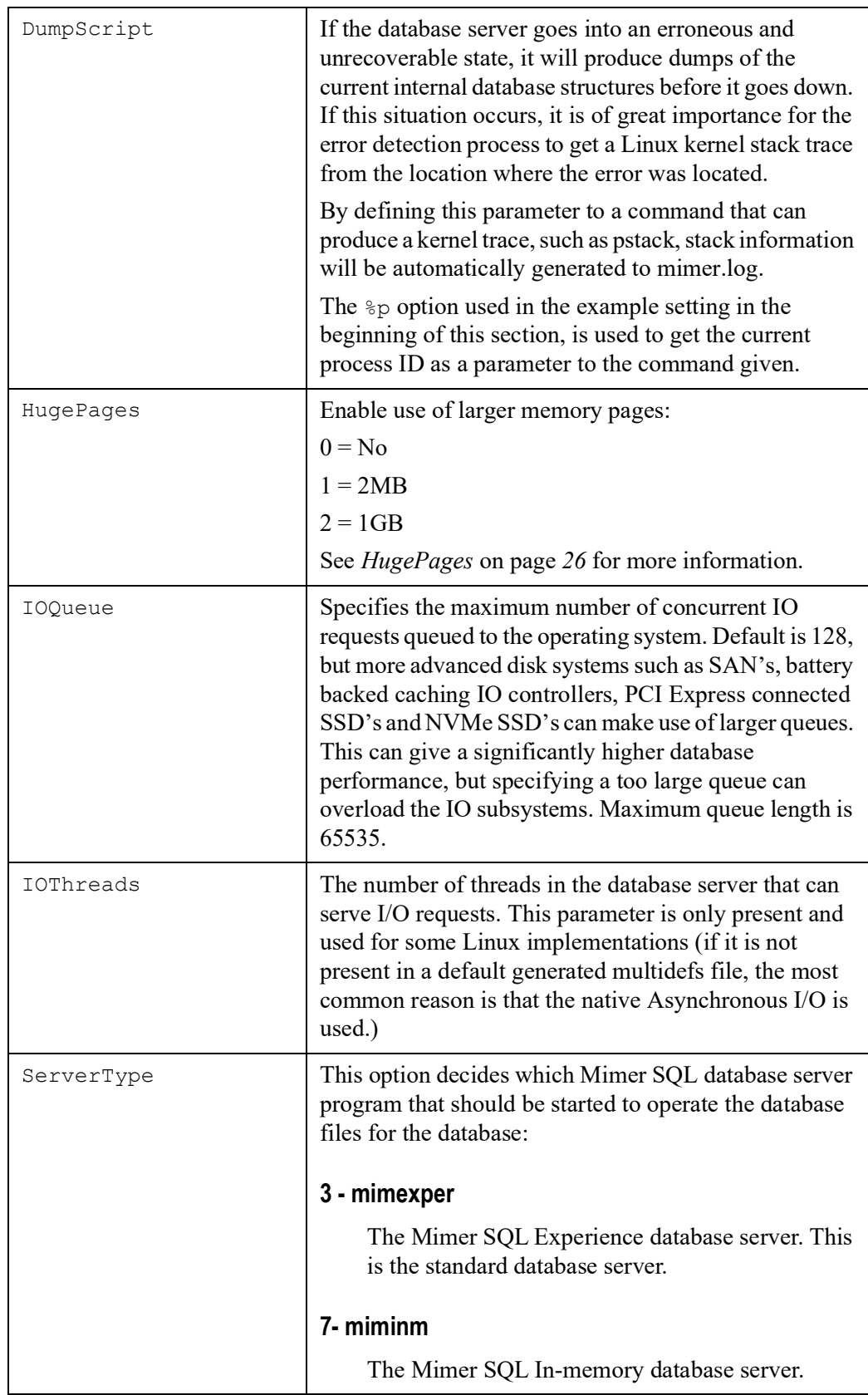

## <span id="page-31-0"></span>**Automatic database start and stop**

<span id="page-31-2"></span>When Mimer SQL is installed, autostart is automatically enabled. The mimservers program will start or stop all local Mimer SQL v11.0 servers defined in the sqlhosts file. The setup is done by using the mimautoset command, invoked during installation. For details, see the man-page for mimautostart. To exclude a server from the automatic start/stop procedure, set the AutoStart parameter in the multidefs file for that server to 0. To see the autostart installation made, the following command can be used:

<span id="page-31-6"></span><span id="page-31-5"></span><span id="page-31-4"></span># mimautoset -lv

The mimservers command is used to manage all database servers installed. The following command will list the state for all database servers:

```
# mimservers -b
```
## <span id="page-31-1"></span>**HugePages**

<span id="page-31-3"></span>HugePages is a Linux kernel feature to enable use of larger memory pages. Normal pages are usually 4KB, and large pages can vary between 2MB to 1GB. By having the Mimer Bufferpool using HugePages, the operating systems use of page table entries and page state maintenance is reduced. It also increases the hit ratio in the CPU's Translation Lookaside Buffers (TLB).

## **Using HugePages**

To enable HugePages in Linux, specify the kernel parameter vm.nr\_hugepages in /etc/sysctl.conf file. (/etc/sysctl.conf is read during Linux boot.)

For test purposes, you can also use specify the number of hugepages after boot with sysctl -w vm.nr hugepages=value. (This command is not writing to /etc/sysctl.conf, which means it will be reset at system reboot.)

Determine the default HugePage size by running the following command:

```
$ grep Hugepagesize /proc/meminfo<br>Hugepagesize: 2048 kB
Hugepagesize:
```
Run mimcontrol -c to get the size of the bufferpool:

 $$$  mimcontrol  $-c$ ... Buffer pool size: 4096 MiB

Divide the size of the bufferpool with the HugePage size, to get the number of large pages. In this case,  $4096 / 2 = 2048$ . Run sysctl with this value:

```
$ sudo sysctl -w vm.nr_hugepages=2048
vm.nr_hugepages = 2048
```
Run the following command to the see allocated HugePages:

\$ grep Huge /proc/meminfo AnonHugePages: 0 kB<br>ShmemHugePages: 0 kB ShmemHugePages: HugePages\_Total: 2048 HugePages\_Free: 2048 HugePages\_Rsvd: 0 HugePages\_Surp: 0 Hugepagesize: 2048 kB Edit /etc/sysctl.conf and add the following line to ensure HugePages are allocated after system restarts:

vm.nr\_hugepages=2048

Change the HugePages parameter in the multidefs file to 1 or 2, depending on the default HugePage size.

Start the Mimer database server:

```
$ mincontrol = s2022-04-05 16:48:45.08 <Information>
======================================
Mimer SQL 11.0.6C Beta Test Apr 4 2022 Rev a37704m
Mimer SQL Experience server for database MIMERDB STARTED at /mimerdb
```
Verify the number of reserved pages with the following command:

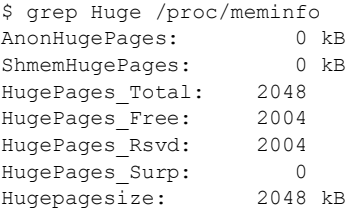

# <span id="page-32-0"></span>**Remote database access**

## <span id="page-32-1"></span>**Database TCP/IP connect dispatcher**

<span id="page-32-2"></span>When a Mimer SQL database is created using the dbinstall command the definitions needed for remote access to the database is installed automatically. Depending on what support the host machine can offer, one or several configurations may be installed on the host system. Locations are as follows per feature provided and available:

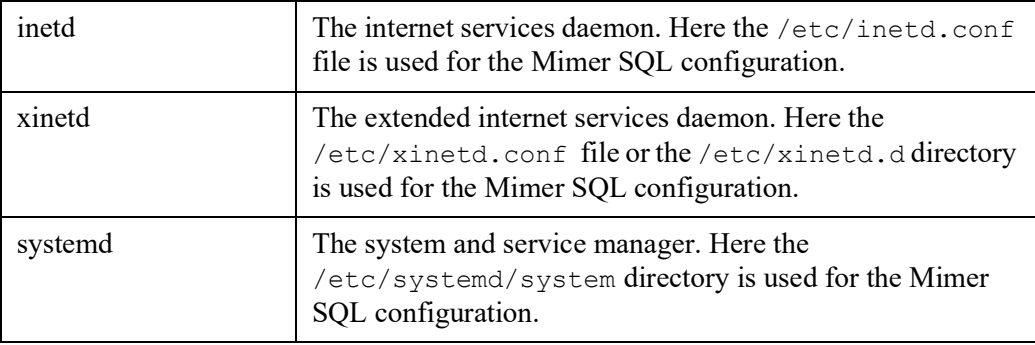

In all these cases the  $\min_{\mathcal{C}}$  command is invoked by the operating system when an incoming Mimer SQL database connection request is identified on the target TCP/IP port. It finds out the database name in the handshake message and redirects the connection to the target database using the registered information in /etc/sqlhosts.

To see the setup made, the following command can be used:

```
# miminetd -l
```
**Note:** It is possible to let a Mimer SQL database server listen directly to a TCP/IP port, i.e. not using the mimtcp redirecting function. This is achieved by changing the TCPPort parameter in the multidefs file from the default inetd value to the actual port number used, usually 1360.

## <span id="page-33-4"></span><span id="page-33-0"></span>**The mimtcp command**

The mimtcp command is used to handle the handshake between a remote client and a database server. It should be used with, and be invoked by, an Internet Service Daemon see *[Networking Setup](#page-33-2)* on page *28*.

If mimtcp is used without any option, no logging is performed by the program. If a string value is given in addition to the  $-1$  option, that value will be used as the log file. If the  $-1$ option is used without a value, the filename mimtcp.log will be used that will end up in the root home folder under a sub directory called .mimer log.

The following example will start mimtcp with logging using the default log file, located in ~/.mimer\_log/mimtcp.log:

```
# mimtcp -l
```
## <span id="page-33-1"></span>**Services setup**

The /etc/services file holds the Internet network services list. The list is a mapping between names for internet services, and their underlying assigned port numbers and protocol types. The following excerpts from the file shows the header for the list and the mimer entries:

```
# Port Assignments:
#
# Keyword Decimal Description References
\# ------- -------- -----
mimer 1360/tcp # MIMER
mimer 1360/udp # MIMER
```
Having this definition done, the name MIMER can be used instead of 1360 when dealing with services.

## <span id="page-33-2"></span>**Networking Setup**

There are different system features available to administer this depending on platform and operating system versions. Currently inetd, xinetd and systemd are supported, where the first two are described more in detail below.

<span id="page-33-3"></span>The miminetd command is used to handle the networking setup. This is done automatically during the installation.

#### **inetd setup**

The Linux command inetd is the Internet services daemon, the server process for the Internet standard services. It is usually started up at system boot time. The configuration file /etc/inetd.conf lists the services that inetd should handle. An excerpt from the file shows the syntax used in the file:

```
#
# Syntax for socket-based Internet services:
# <service name> <socket type> <proto> <flags> <user> <server pathname>
<args>
#
```
When dbinstall is executed, and the inetd.conf file is found, the following line is added to the configuration file:

```
mimer stream tcp nowait root /usr/bin/mimtcp mimtcp -1
```
This indicates that mimtcp should be started for the mimer service. The  $-1$  option is used standalone which implies that the default log file should be used.

When the inetd configuration is changed, for example if mimer is added like described above, the inetd daemon must reread it. This is triggered by sending the HUP signal to the inetd process (located using the  $ps$  –ef command):

```
# ps -ef | grep inetd
root 8796 1 0 2006 ? 00:00:12 inetd
# kill -HUP 8796
#
```
#### **xinetd setup**

The Linux command  $x$  ineted stands for "the extended Internet services daemon". It is the successor to inetd and works in a slightly different way. Instead of having tasks started at system initialization time, and be dormant until a connection request arrives, xinetd is the only daemon process started and it listens on all service ports for the services listed in its configuration file. When a request comes in, xinetd starts the appropriate server.

The default xinetd definitions for Mimer SQL can be found in the file mimersql.xinetd in the installation directory called misc:

```
$ cat /opt/MimerSQL-11.0.1A/misc/mimersql.xinetd
# default: on
# description: The MIMER service allows remote users to access the
# Mimer SQL database servers on this node.
service mimer
{
port = 1360 socket_type = stream
        \begin{array}{ccc}\n\text{wait} & - & \text{ i} \\
\text{wait} & - & \text{ i} \\
\text{user} & - & \text{ i} \\
\end{array}user = root<br>server = /usr
                            s = /usr/bin/minutecp<br>= -1server_args
         log\_on\_failure += USERID<br>disable = no
        disable
        protocol = top}
\mathsf{S}
```
If the /etc/xinetd.d directory is found when dbinstall is executed, the mimersql.xinetd file is copied there and is given the name mimer.

If the /etc/xinetd.d is not found, but /etc/xinetd.conf is found, the mimersql.xinetd contents is added at the end of the /etc/xinetd.conf file.

When the xinetd configuration is changed, for example if mimer is added like described above, the xinetd daemon must reread it. This is triggered by sending the HUP signal to the xinetd process (located using the  $p_s$  –ef command):

```
# ps -ef | grep xinetd
              1 0 2006 ? 00:00:12 xinetd
# kill -HUP 8796
```
### **Using odbc.ini data sources**

The standard ODBC odbc.ini file and the Mimer SQL sqlhosts file are related to each other in both being repositories for databases, or data sources. When using ODBC to connect to a Mimer SQL database, data source names (DSN) defined in the  $\circ$ dbc.ini file can be used. In this case the  $\circ$ dbc. ini file is accessed first, and only if needed the ordinary database lookup is done in the /etc/sqlhosts file.

When a Mimer SQL database is created using the dbinstall command, it gets defined in the sqlhosts file in the LOCAL section. For example, if creating the database named my\_db with the home directory /usr/local/MimerSQL/my\_db, it will end up in /etc/sqlhosts like this:

```
LOCAL:<br>my db
                     /usr/local/MimerSQL/my db
```
If an ODBC Driver Manager is installed, there will also be an option to automatically define it in the global odbc.ini file, usually located as /etc/odbc.ini. Such a definition will look like the following:

```
[my_db]<br>Driver
            = /usr/lib/libmimodbc.so
Database = my_ddb<br>Host = localh
            = localhost
Port = 1360<br>Trace = NoTrace = No
TraceFile = /tmp/mimersql.log
```
We can now look at a simple example where the Perl DBI/DBC-ODBC interface is used to connect to a Mimer SQL database:

```
#!/usr/bin/perl -w
use DBI;
$data_source="dbi:ODBC:my_db";
$username="sysadm";
$auth="sysadm_password";
$dbh = DBI->connect($data_source, $username, $auth) or die $DBI::errstr;
print "Connected! ($dbh)\n";
```
In this case the my\_db definition in the odbc.ini file will be used, more precisely the attributes Driver, Database, Host and Port are used:

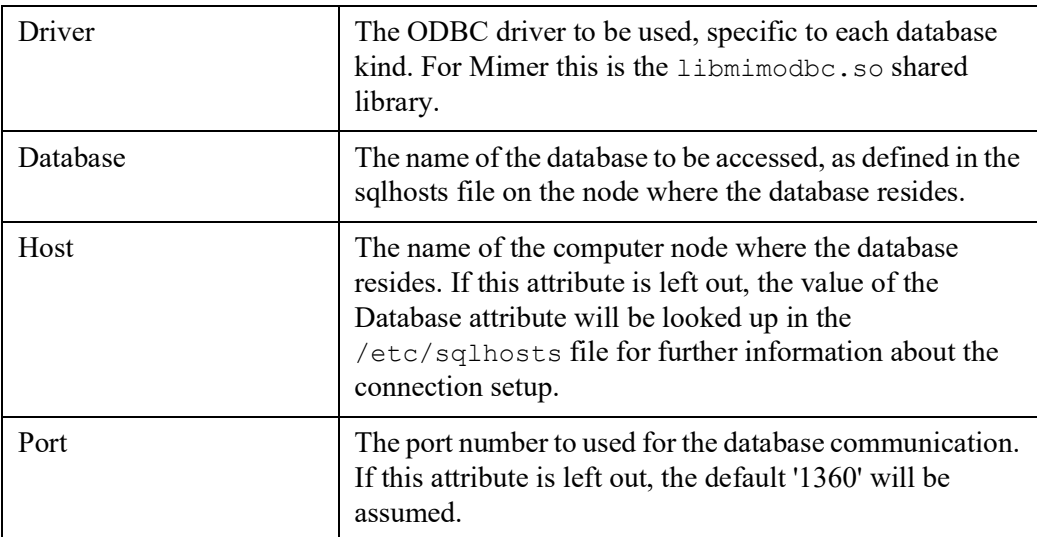

Assuming a Mimer SQL database on a remote computer is defined in the REMOTE section of the sqlhosts file as follows:

REMOTE:<br>prod db typhon.mimer.se tcp '' 1360

Also, assuming we have the following DSN defined in the odbc.ini file:

```
[remote_prod]
Driver = /usr/lib/libmimodbc.so
Database = prod_db
```
To connect to the prod\_db database on the typhon.mimer.se node using the program example above, we can simply change the data source definition in the program above to:

\$data\_source="dbi:ODBC:remote\_prod";

The data source remote prod will be looked up in odbc.ini. The database name prod\_db will be encountered, but there is no host defined so an attempt will be made to find appropriate connection information for the given database in the sqlhosts file. When the node typhon.mimer.se and the port  $1360$  are identified for the database name, the connection will be completed.

The ODBCINI environment variable can be used to point out the odbc.ini file to be used.

**Note:** Tabs are not allowed in the odbc.ini file.

**32** Chapter 3 The Database Server **Remote database access**

# Chapter 4

# <span id="page-38-0"></span>**Development and Example Environments**

<span id="page-38-2"></span>When installing Mimer SQL, there are options to install an initial development setup and an example database. The example database is described in detail in the article *The Example database*, found as <https://developer.mimer.com/article/the-example-database/>.

If these parts were not installed during the dbinstall session, they can be installed separately when needed. For the initial development setup, use the following command:

# mimdevenv <database name>

For the example database, use the following command:

# mimexampledb <database name >

To access the example environments, you can use:

<span id="page-38-1"></span>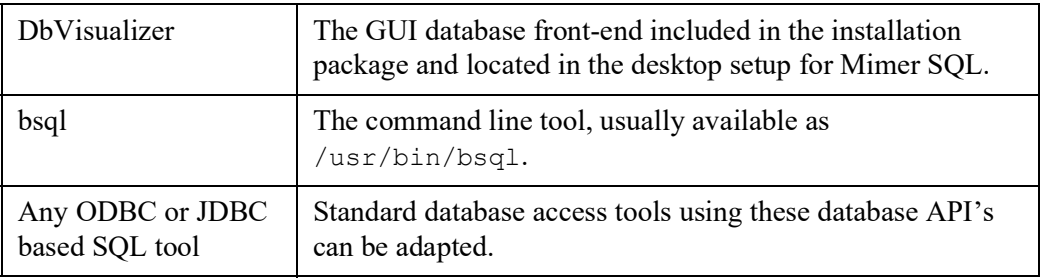

The username MIMER\_STORE and password 'GoodiesRUs' (if you have used the default password) is used for the example database.

For further information on the API's described below, and on programming with Mimer SQL in general, please refer to the *Programmer's Manual* within the *Mimer SQL Documentation Set* - [https://docs.mimer.com/MimerSqlManual/latest\\_mimersql.html](https://docs.mimer.com/MimerSqlManual/latest_mimersql.html).

# <span id="page-39-0"></span>**Database APIs**

## <span id="page-39-1"></span>**Embedded SQL**

<span id="page-39-4"></span>An embedded SQL preprocessor is included. It enables SQL commands to be embedded in programs written in  $C$ ,  $C++$  and FORTRAN. The embedded syntax complies with the ISO standard for embedded SQL.

<span id="page-39-7"></span>For a proper Unicode behavior, internationalized  $C/C++$  programs must include the locale.h header file and call the setlocale() operating system function to initiate a specific language operation. This can be done by calling setlocale () as follows:

```
setlocale(LC_ALL, "");
```
In the examples directory under the installation path, e.g. /opt/mimersql1100-11.0.0A/examples, there is a basic programming example provided along with a readme file named readme esql.txt.

# <span id="page-39-2"></span>**Module SQL**

<span id="page-39-6"></span>A Module SQL preprocessor is included. It enables separation of SQL code and a host application written in C, FORTRAN, COBOL or Pascal, into different source files, simplifying modularity and reuse of SQL code.

For a proper Unicode behavior, internationalized C programs must include the locale.h header file and call the setlocale() operating system function to initiate a specific language operation. This can be done by calling setlocale() as follows:

```
setlocale(LC_ALL, "");
```
In the examples directory under the installation path, e.g. /opt/mimersql1100-11.0.0A/examples, there is a basic programming example provided along with a readme file named readme msql.txt.

## <span id="page-39-3"></span>**JDBC**

<span id="page-39-5"></span>For database access from Java a JDBC driver is included in the distribution. The driver is a type 4 driver, which means that it is written entirely in Java. This provides the driver with full portability so that it can be copied or downloaded to any Java enabled platform. The driver uses TCP/IP to access a Mimer SQL server (version 8.2 or later) on any platform. For details on the JDBC drivers, please refer to the *Mimer JDBC Driver Guide*, https://docs.mimer.com/MimerJdbcGuide/latest\_idbc.html.

In the JDBC directory under the installation path, e.g.

/opt/mimersql1100-11.0.0A/examples, there is a basic programming example provided along with a readme file named readme java.txt.

## <span id="page-40-0"></span>**ODBC**

<span id="page-40-4"></span>The Mimer ODBC driver is a client library that enables applications to access Mimer SQL database servers running on any platform. The driver complies with the ODBC 3.52 specification.

There are various third party ODBC Driver Manager available on the market that enable applications to dynamically load drivers for different database products. But, you can also choose to link your applications directly to the Mimer ODBC driver, without using any Driver Manager. In the latter case we suggest usage of the provided ODBC header files, introduced by including the mimcli.h file.

<span id="page-40-5"></span>For a proper Unicode behavior, internationalized programs must include the locale.h header file and call the setlocale() operating system function to initiate a specific language operation. This can be done by calling setlocale() as follows:

setlocale(LC ALL, "");

In the Linux ODBC environment it can be mentioned that SQLWCHAR refers to a four byte type (wchar\_t).

In the examples directory under the installation path, e.g. /opt/mimersql1100-11.0.0A/examples, there is a basic programming example provided along with a readme file named readme odbc.txt.

## <span id="page-40-1"></span>**Mimer SQL C API**

<span id="page-40-2"></span>Mimer SQL C API is a native C library suitable for tool integration and application development in environments where API standardization is not a requirement. The following characteristics describe the API:

- **Simplicity**
- Platform independence
- Small footprint
- <span id="page-40-3"></span>• Tight fit with the Mimer SQL application/database communication model.

This MimerAPI is provided in the libmimerapi.so shared library. The mimerapi.h header file provides prototypes and other handy defines. See Database API article for MimerAPI and the *Mimer SQL Programming Manual* (found in the *Mimer SQL Documentation Set* at the Documentation page.)

For a proper Unicode behavior, internationalized programs must include the locale.h header file and call the setlocale() operating system function to initiate a specific language operation. This can be done by calling setlocale() as follows:

setlocale(LC\_ALL, "");

In the examples directory under the installation path, e.g. /opt/mimersql1100-11.0.0A/examples, there is a basic programming example provided along with a readme file named readme mimerapi.txt.

## <span id="page-41-0"></span>**Python**

<span id="page-41-6"></span>A Mimer SQL database can be accessed from the Python programming language using the MimerPy adapter. This adapter allows the user to connect to Mimer SQL through Python, gaining access to the exceptional performance and powerful features provided by a Mimer SQL database.

For details and programming examples, please see the specific MimerPy guide found as [https://docs.mimer.com/MimerPython/latest\\_mimerpy.html](https://docs.mimer.com/MimerPython/latest_mimerpy.html).

## <span id="page-41-1"></span>**PHP**

<span id="page-41-5"></span>A Mimer SQL database can be accessed from HTML using the PHP/ODBC interface. PHP is a widely-used general-purpose scripting language that can be embedded into HTML, and is therefore especially suited for web development.

In the examples directory under the installation path, e.g.

/opt/mimersql1100-11.0.0A/examples, there is a basic programming example provided along with a readme file named  $\text{readme\_php.txt}$ . This example uses the Apache HTTP Server which is an open source HTTP web server for a wide range of platforms.

# <span id="page-41-2"></span>**Accessing the database**

## <span id="page-41-3"></span>**Setting up and running DbVisualizer**

<span id="page-41-4"></span>DbVisualizer is a graphical front-end used to view and manage your database objects. It is started from the desktop using an icon in the Mimer SQL installation menu.

To use DbVisualizer you may need to install Java. Once Java is installed DbVisualizer is started. The very first time DbVisualizer is started two operations are automatically initiated:

#### **• First the New Connection Wizard is started**

This wizard will set up a connection to the Mimer SQL database:

- **1** It will initially prompt for a name of the connection. A common naming scheme is to use the database name followed by the username in parenthesis. For example: dbsql (MIMER\_STORE)
- **2** In the second step the database driver should be selected. Select Mimer from the drop down list.
- **3** In the third step you fill in the database name, username, and password used when accessing the Mimer SQL server. Enter the name of the target database. If the Mimer SQL Example database is installed, the username MIMER\_STORE and password 'GoodiesRUs' (if you have used the default password) can be used. If your database is on another computer remember to change the Server field to the name of the computer. Before proceeding, make sure you test that your connection is working properly.
- **4** The wizard is now completed and various objects in the target database can now be explored by selecting them in the tree view to the left. Note that existing objects can be modify and new ones can be created by right-clicking on the objects or object types.

### **• Secondly, when DbVisualizer is invoked for the first time**

The Driver Finder will locate the Mimer SQL JDBC Driver. Unless errors have occurred, this dialog can simply be closed.

# <span id="page-42-0"></span>**Running Mimer BSQL and other utilities**

In order to run most of the Mimer SQL utilities from a command prompt window, a target database to access must be specified. This can be furnished in different ways:

• Enter the database name on the command line, e.g.:

# bsql database\_name

• As mentioned before, use the environment variable MIMER DATABASE, e.g.:

# export MIMER\_DATABASE=database\_name

Use an ODBC data source. When installing a database using the dbinstall command, the default option is to define the database as an ODBC DSN (if such an ODBC environment is present).

The order of the three methods is significant as the first methods override the later ones. For example, specifying the database on the command line overrides the setting of the MIMER DATABASE environment variable.

# <span id="page-42-2"></span><span id="page-42-1"></span>**Environment Variables**

The following table lists and explains the environment variables Mimer SQL uses in Linux.

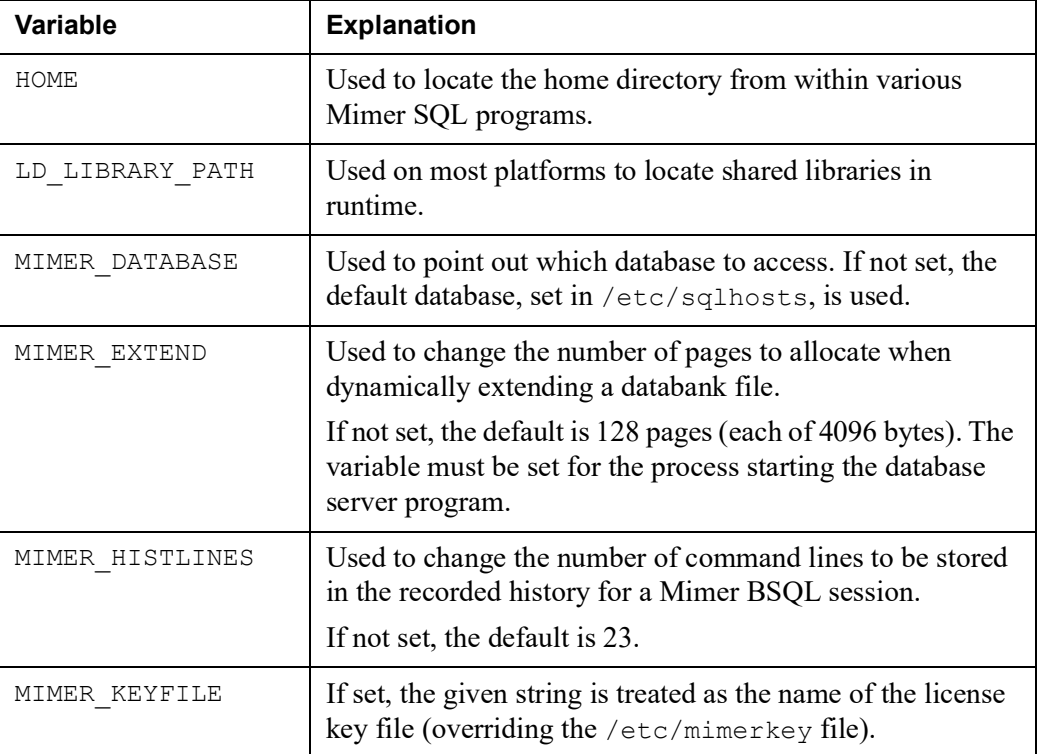

### **38** Chapter 4 Development and Example Environments **Linux Commands**

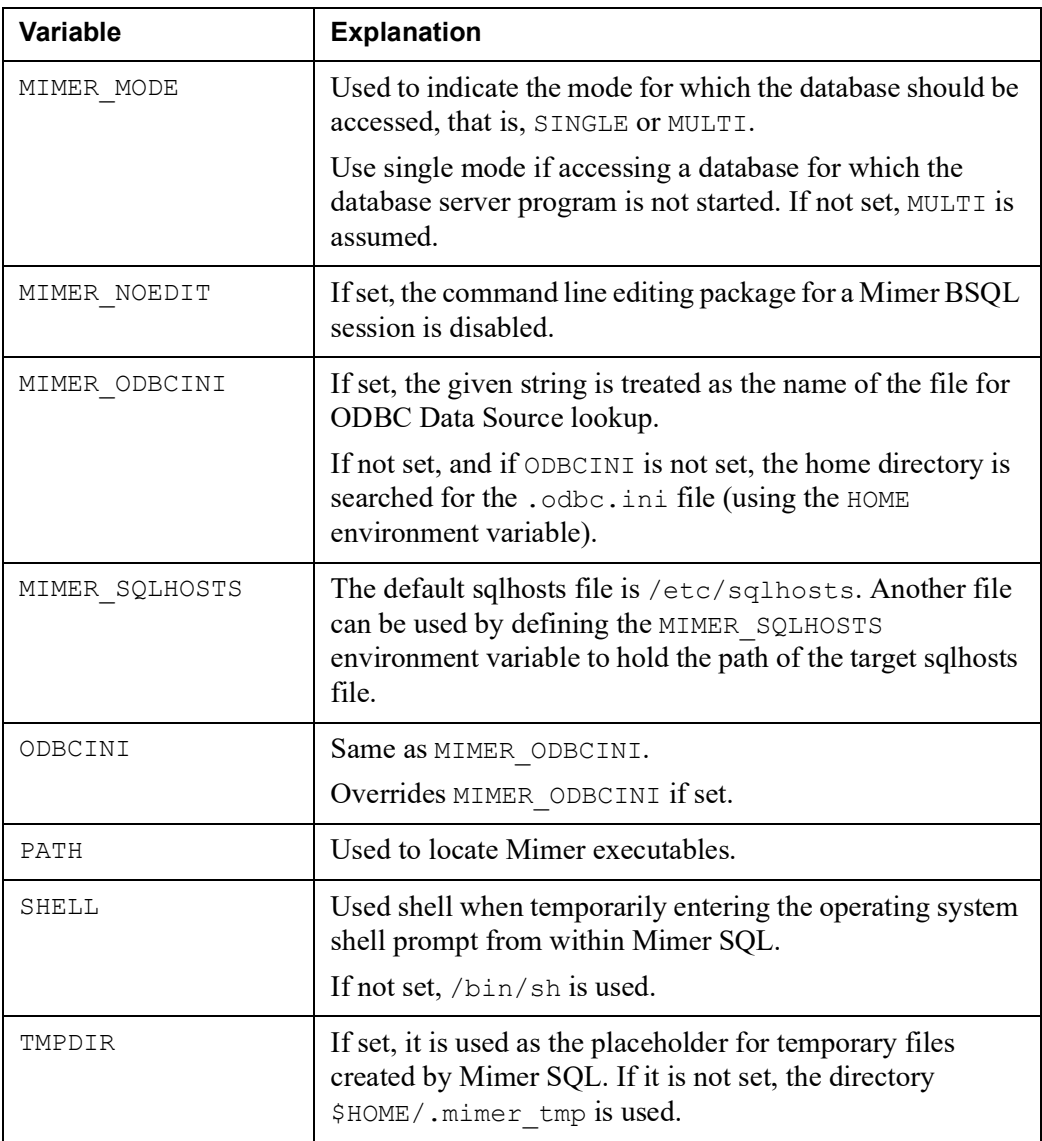

# <span id="page-43-0"></span>**Linux Commands**

<span id="page-43-2"></span><span id="page-43-1"></span>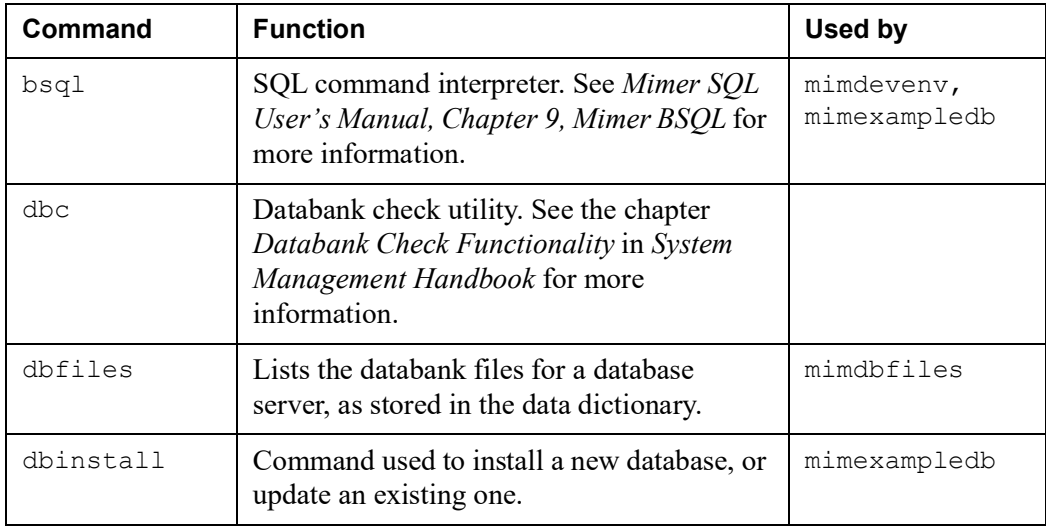

### Mimer SQL Version 11.0 **39 Getting Started on Linux**

<span id="page-44-9"></span><span id="page-44-8"></span><span id="page-44-7"></span><span id="page-44-6"></span><span id="page-44-5"></span><span id="page-44-4"></span><span id="page-44-3"></span><span id="page-44-2"></span><span id="page-44-1"></span><span id="page-44-0"></span>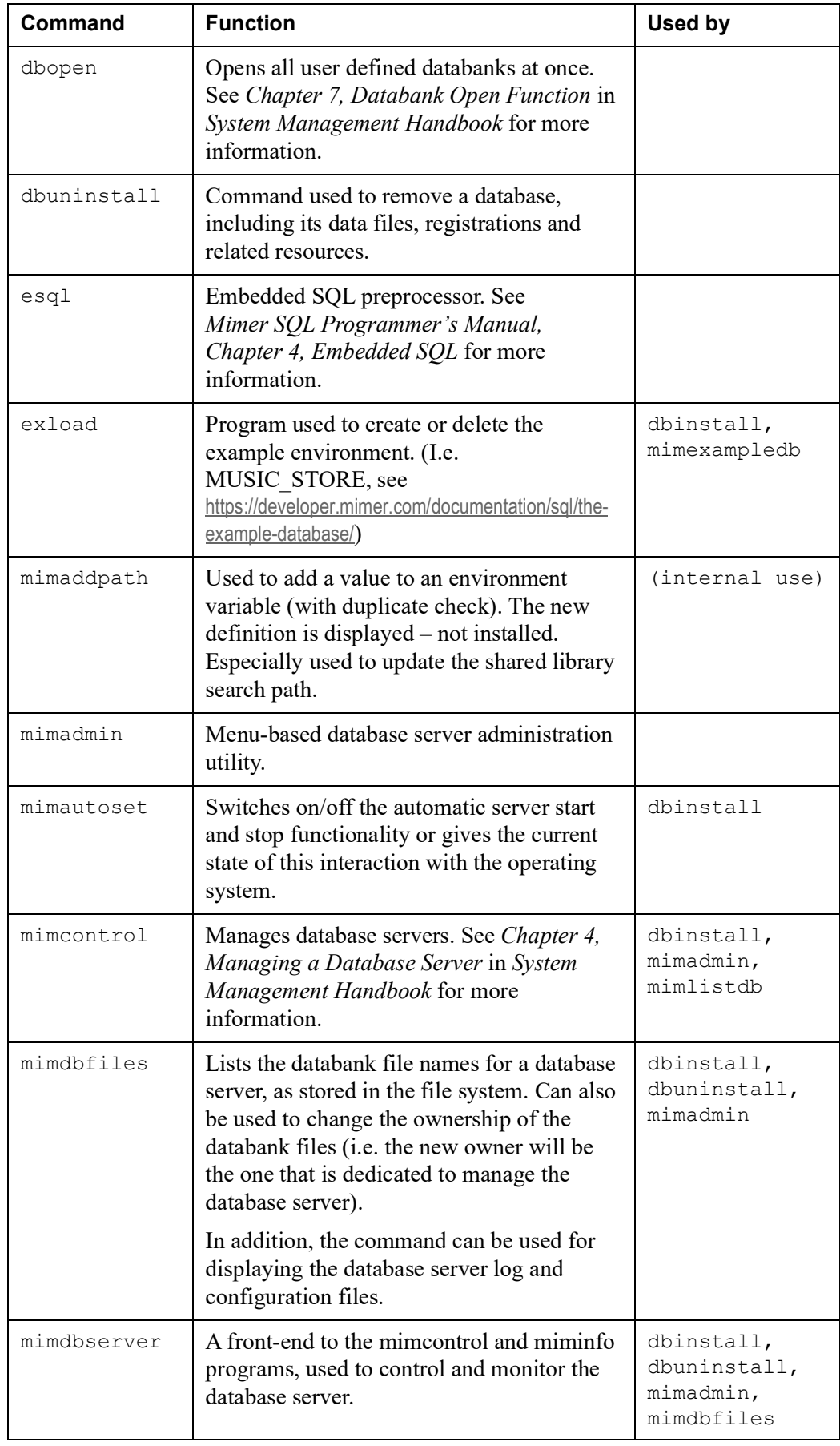

#### **40** Chapter 4 Development and Example Environments **Linux Commands**

<span id="page-45-10"></span><span id="page-45-9"></span><span id="page-45-8"></span><span id="page-45-7"></span><span id="page-45-6"></span><span id="page-45-5"></span><span id="page-45-4"></span><span id="page-45-3"></span><span id="page-45-2"></span><span id="page-45-1"></span><span id="page-45-0"></span>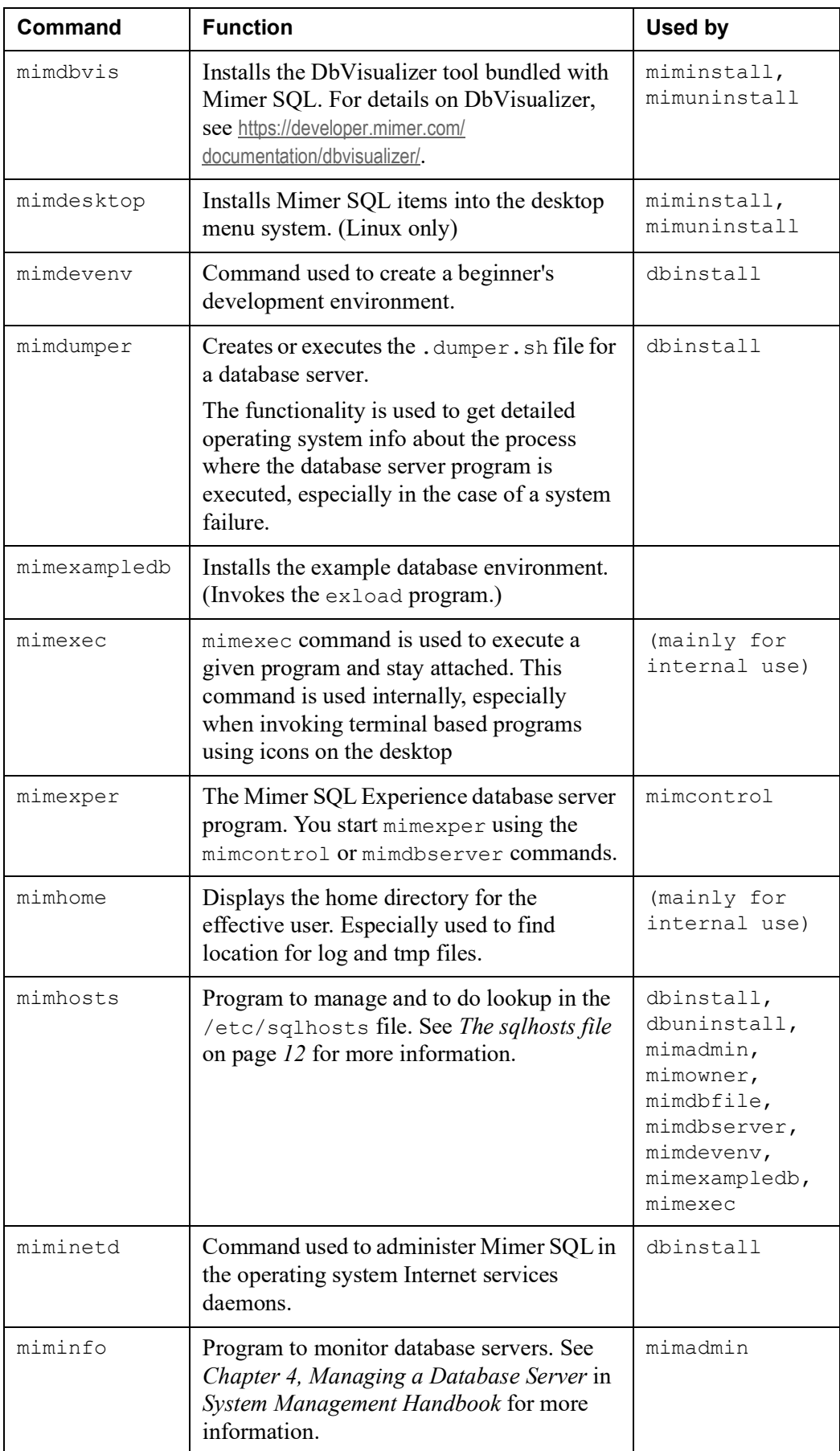

#### Mimer SQL Version 11.0 **41 Getting Started on Linux**

<span id="page-46-15"></span><span id="page-46-14"></span><span id="page-46-13"></span><span id="page-46-12"></span><span id="page-46-11"></span><span id="page-46-10"></span><span id="page-46-9"></span><span id="page-46-8"></span><span id="page-46-7"></span><span id="page-46-6"></span><span id="page-46-5"></span><span id="page-46-4"></span><span id="page-46-3"></span><span id="page-46-2"></span><span id="page-46-1"></span><span id="page-46-0"></span>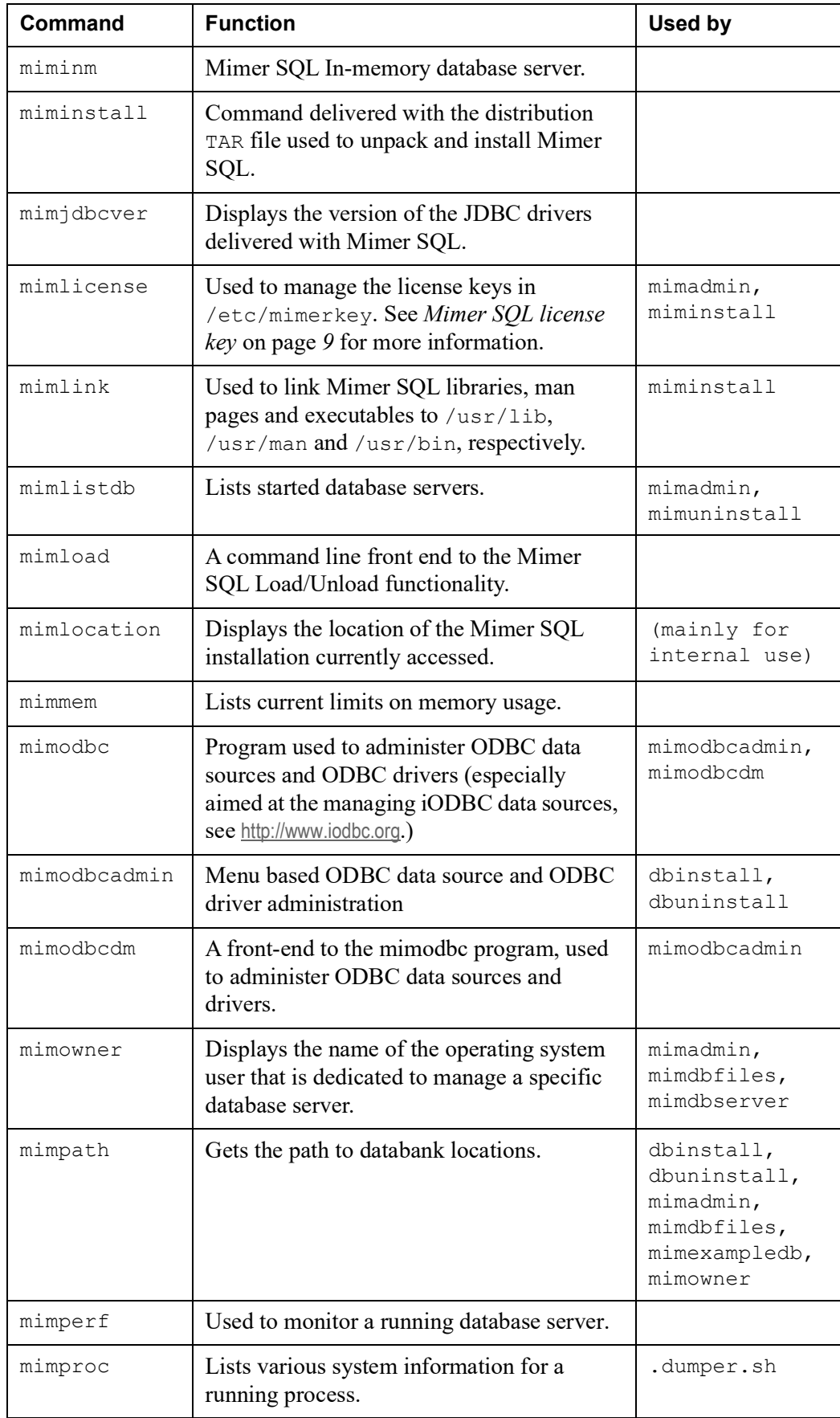

#### **42** Chapter 4 Development and Example Environments **Linux Commands**

<span id="page-47-12"></span><span id="page-47-11"></span><span id="page-47-10"></span><span id="page-47-9"></span><span id="page-47-8"></span><span id="page-47-7"></span><span id="page-47-6"></span><span id="page-47-5"></span><span id="page-47-4"></span><span id="page-47-3"></span><span id="page-47-2"></span><span id="page-47-1"></span><span id="page-47-0"></span>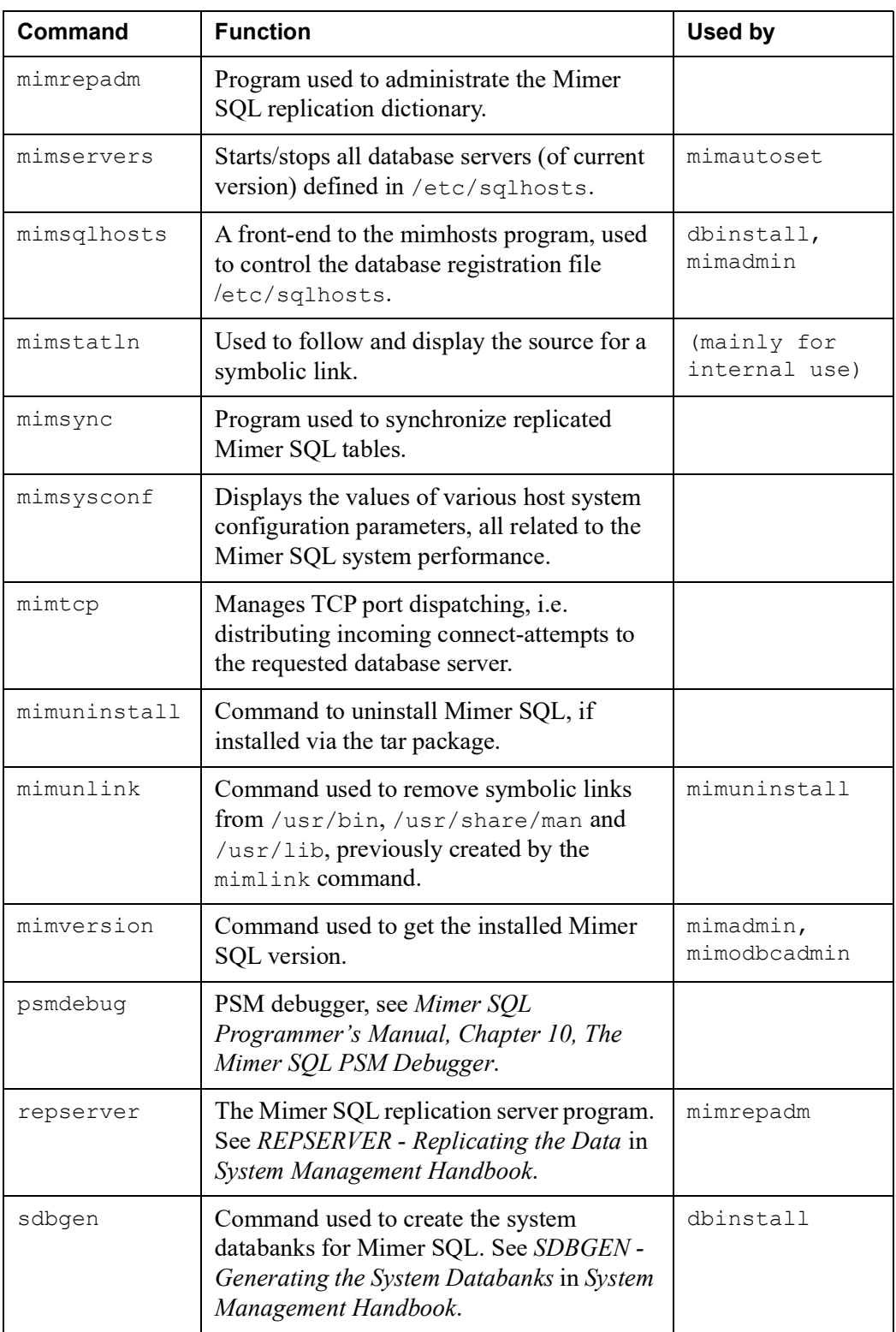

# <span id="page-48-0"></span>**Linux Link Libraries**

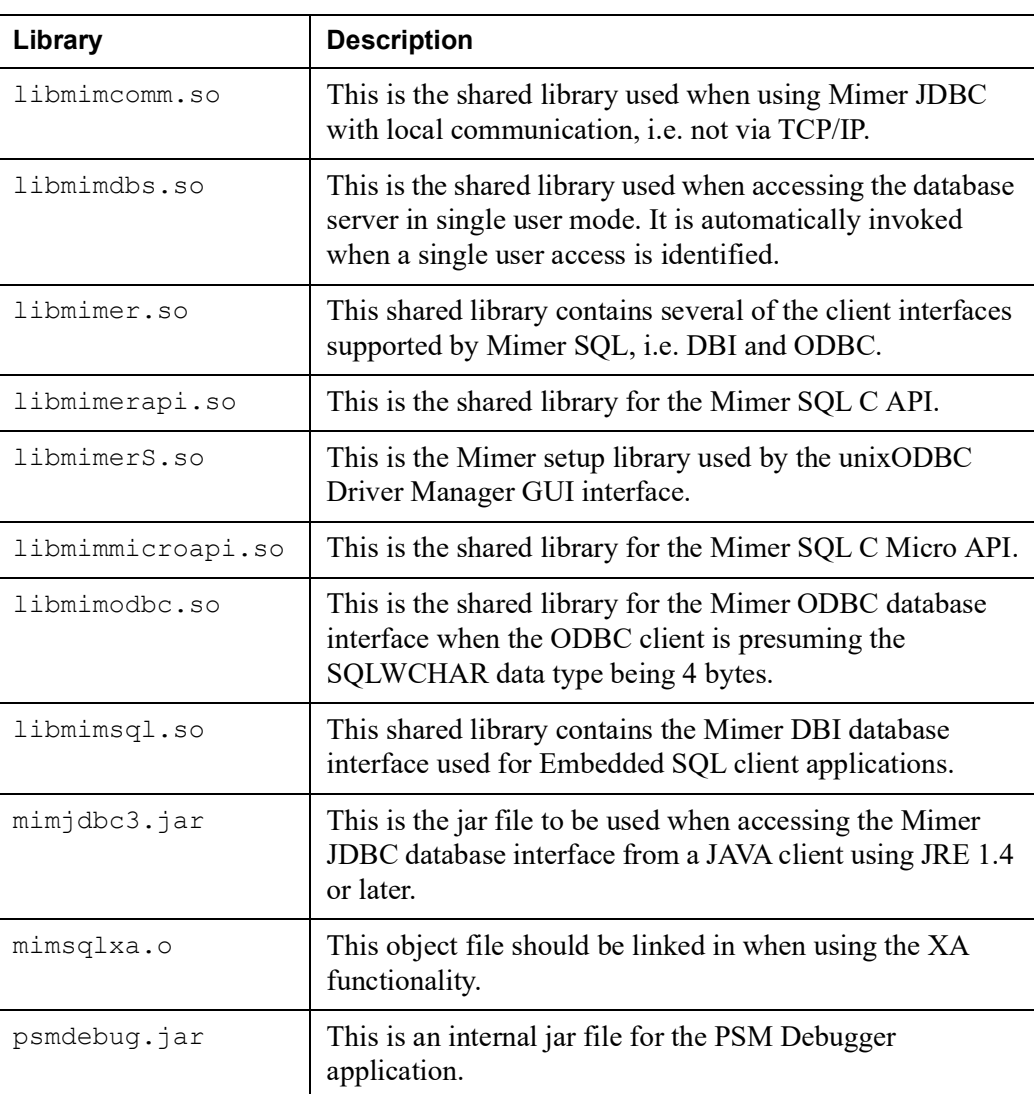

**44** Chapter 4 Development and Example Environments **Linux Link Libraries**

# **Index**

## <span id="page-50-0"></span>**A**

autostart [26](#page-31-2)

## **B**

bsql [33](#page-38-1)

## **C**

C language API [35](#page-40-2)

## **D**

database establishing [17](#page-22-2) dbfiles [38](#page-43-1) dbinstall [10,](#page-15-1) [38](#page-43-2) dbopen [39](#page-44-0) dbuninstall [11](#page-16-4), [39](#page-44-1) DbVisualizer [36](#page-41-4) DEB [4](#page-9-2)

## **E**

embedded SQL [34](#page-39-4) environment variables [37](#page-42-2) esql [39](#page-44-2) example database [33](#page-38-2) exload [39](#page-44-3)

## **H**

HugePages [26](#page-31-3)

## **I**

installing Mimer SQL [3](#page-8-2)

## **J**

JDBC [34](#page-39-5)

## **L**

license key [9](#page-14-2)

## **M**

mimaddpath [39](#page-44-4) mimadmin [39](#page-44-5) mimautoset [26](#page-31-4), [39](#page-44-6) mimautostart [26](#page-31-5) mimcontrol [39](#page-44-7) mimdbfiles [39](#page-44-8) mimdbserver [17](#page-22-3), [39](#page-44-9) mimdbvis [40](#page-45-0) mimdesktop [40](#page-45-1) mimdevenv [40](#page-45-2) mimdumper [40](#page-45-3) Mimer SQL [1](#page-6-3) installing [3](#page-8-2) MimerAPI [35](#page-40-3) mimexampledb [40](#page-45-4) mimexec [40](#page-45-5) mimexper [40](#page-45-6) mimhome [40](#page-45-7) mimhosts [40](#page-45-8) miminetd [28,](#page-33-3) [40](#page-45-9) miminfo [40](#page-45-10) miminm [41](#page-46-0) miminstall [41](#page-46-1) mimjdbcver [41](#page-46-2) mimlicense [9,](#page-14-3) [41](#page-46-3) mimlink [9](#page-14-4), [41](#page-46-4) mimlistdb [41](#page-46-5) mimload [41](#page-46-6) mimlocation [41](#page-46-7) mimmem [41](#page-46-8) mimodbc [41](#page-46-9) mimodbcadmin [41](#page-46-10) mimodbcdm [41](#page-46-11) mimowner [41](#page-46-12) mimpath [41](#page-46-13) mimperf [41](#page-46-14) mimproc [41](#page-46-15) mimrepadm [42](#page-47-0)

mimservers [26](#page-31-6), [42](#page-47-1) mimsqlhosts [12,](#page-17-4) [42](#page-47-2) mimstatln [42](#page-47-3) mimsync [42](#page-47-4) mimsysconf [42](#page-47-5) mimtcp [28](#page-33-4), [42](#page-47-6) mimuninstall [11](#page-16-5), [42](#page-47-7) mimunlink [9,](#page-14-5) [42](#page-47-8) mimversion [42](#page-47-9) Module SQL [34](#page-39-6) multidefs [18](#page-23-3)

## **O**

ODBC [35](#page-40-4)

### **P**

PHP [36](#page-41-5) psmdebug [42](#page-47-10) Python [36](#page-41-6)

## **R**

repserver [42](#page-47-11) RPM [4](#page-9-3), [6](#page-11-2)

## **S**

sdbgen [42](#page-47-12) services [28](#page-33-5) sqlhosts [12](#page-17-5)

## **T**

TAR [4](#page-9-4) TCP/IP [27](#page-32-2)

## **U**

Unicode [34,](#page-39-7) [35](#page-40-5)